## Marc Hoppe Bestandsoptimierung mit SAP

### Effektives Bestandsmanagement mit mySAP ERP und mySAP SCM

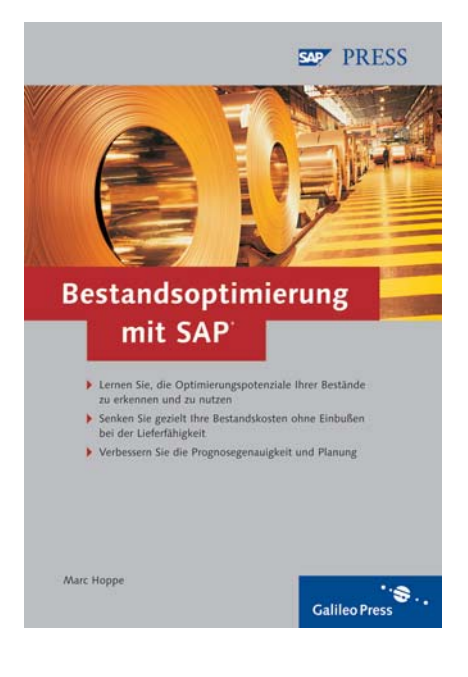

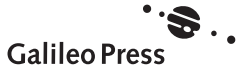

# Inhalt

### Einleitung 17

## 1 Warum sind Bestände notwendig? 23

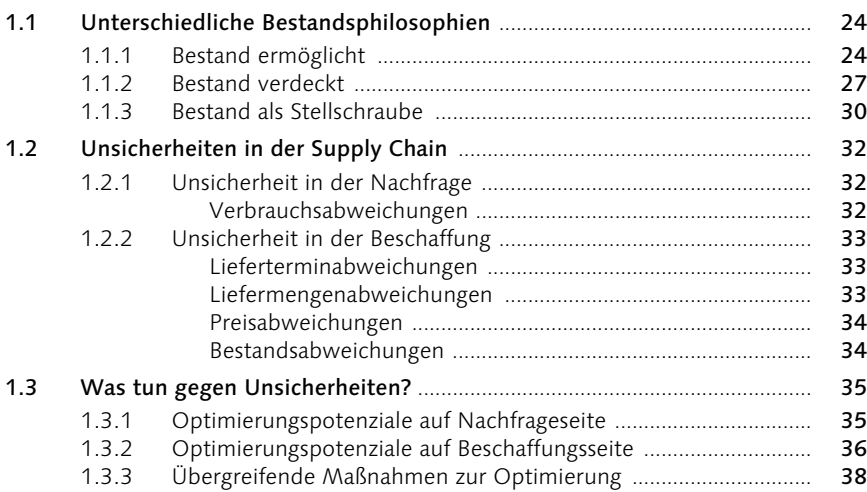

### 2 Einflussgrößen auf Bestände 41

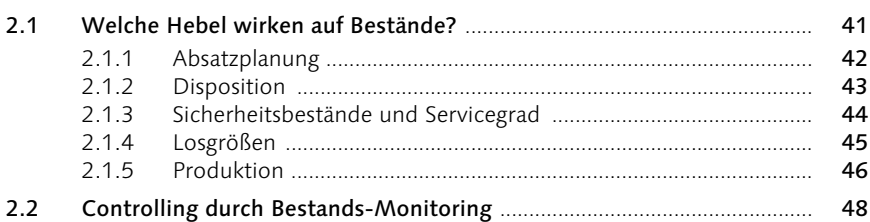

### 3 Die Bestandsanalyse 1988 von 1988 von 1988 von 1988 von 1988 von 1988 von 1988 von 1988 von 1988 von 1988 vo

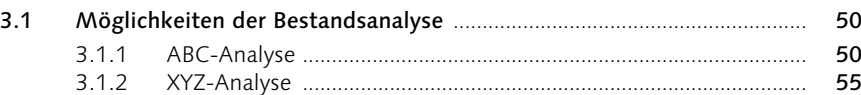

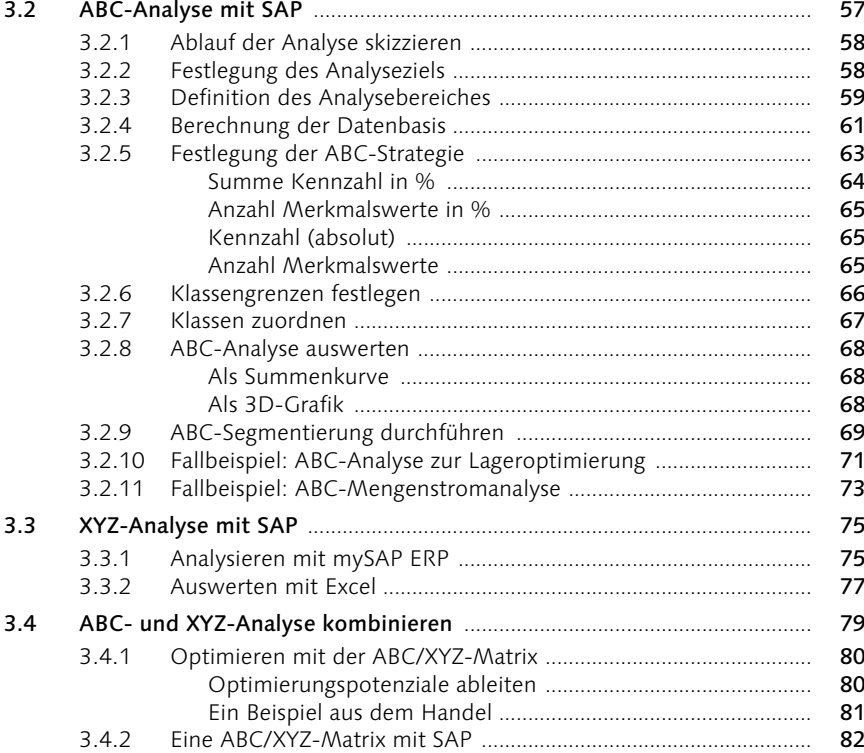

## 4 Absatzplanung und Prognose 85

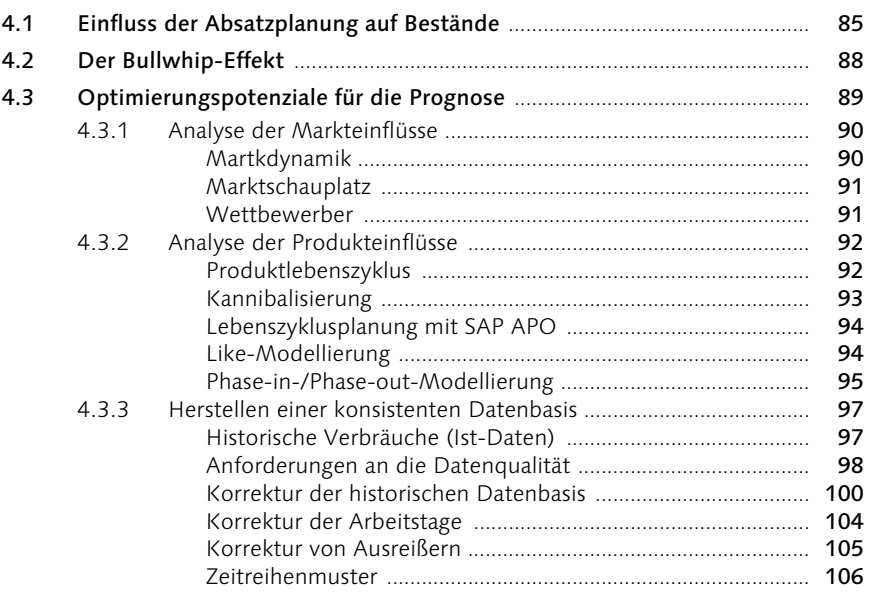

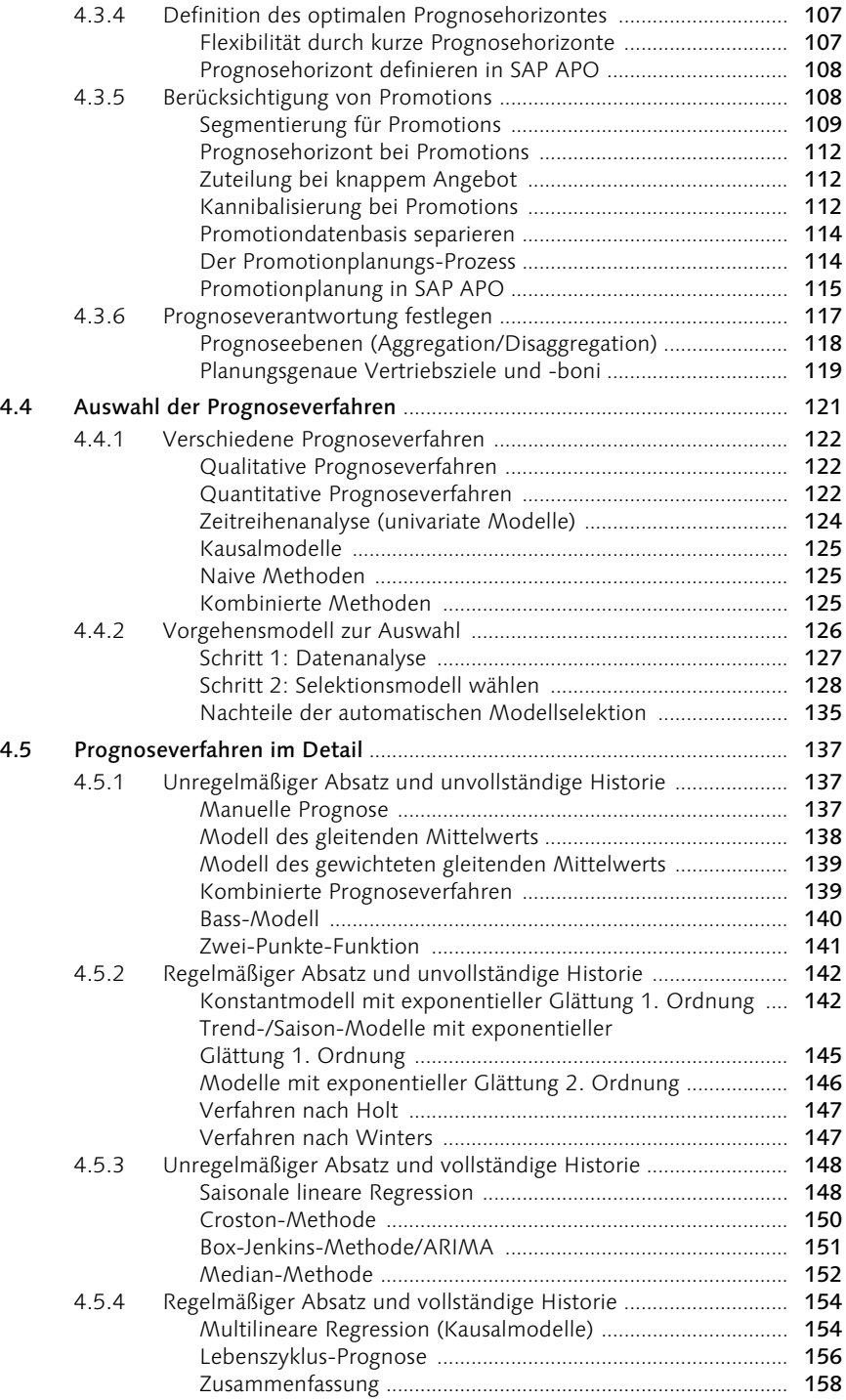

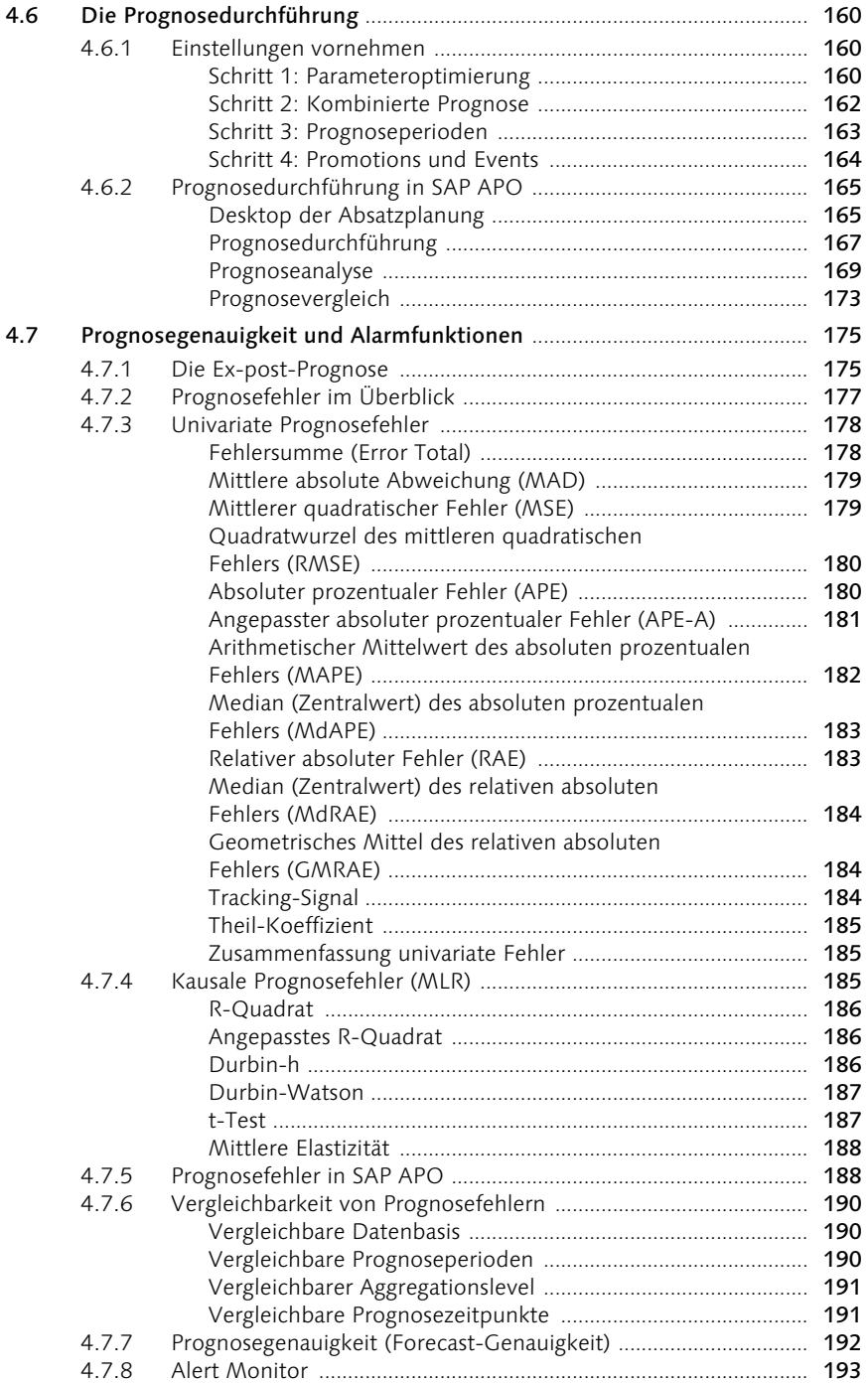

### 5 Die Disposition 197

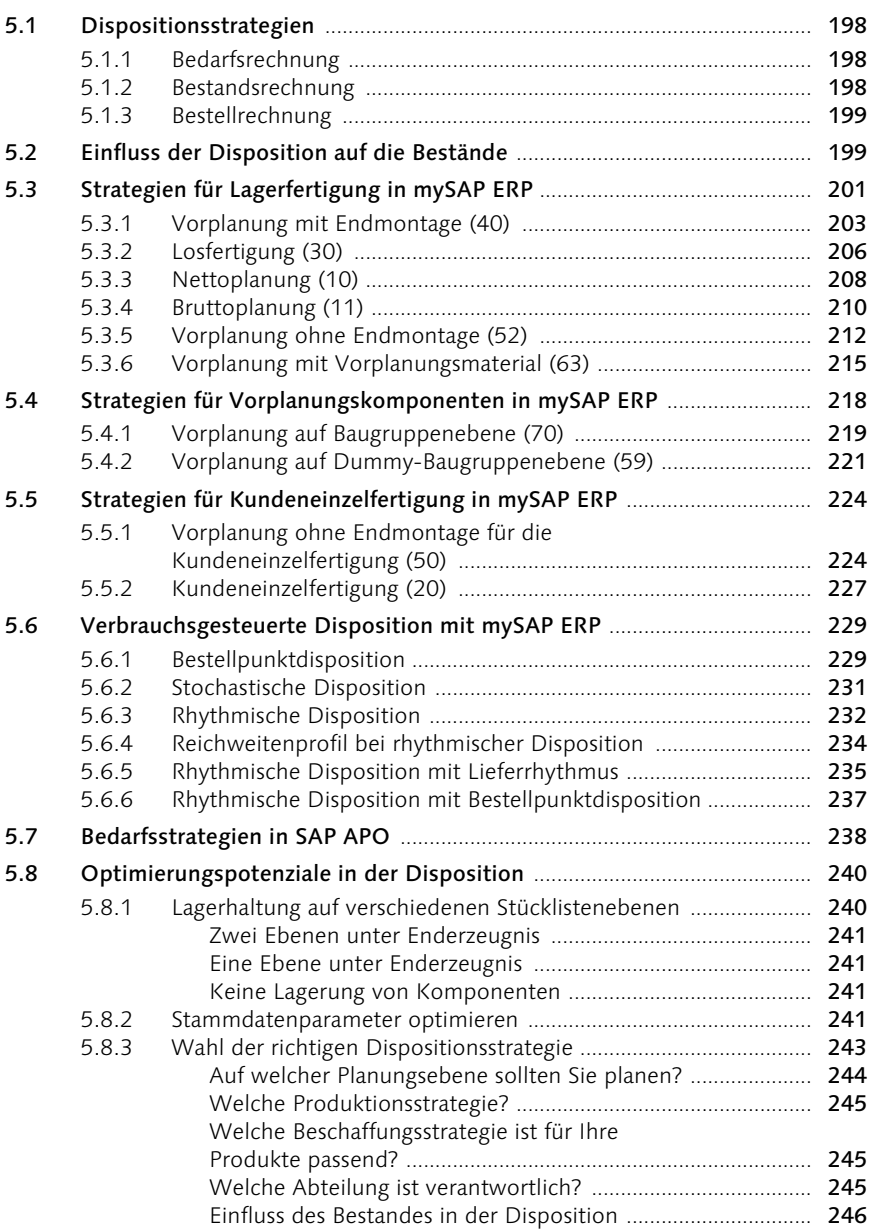

### 6 Lieferservice und Sicherheitsbestände 247

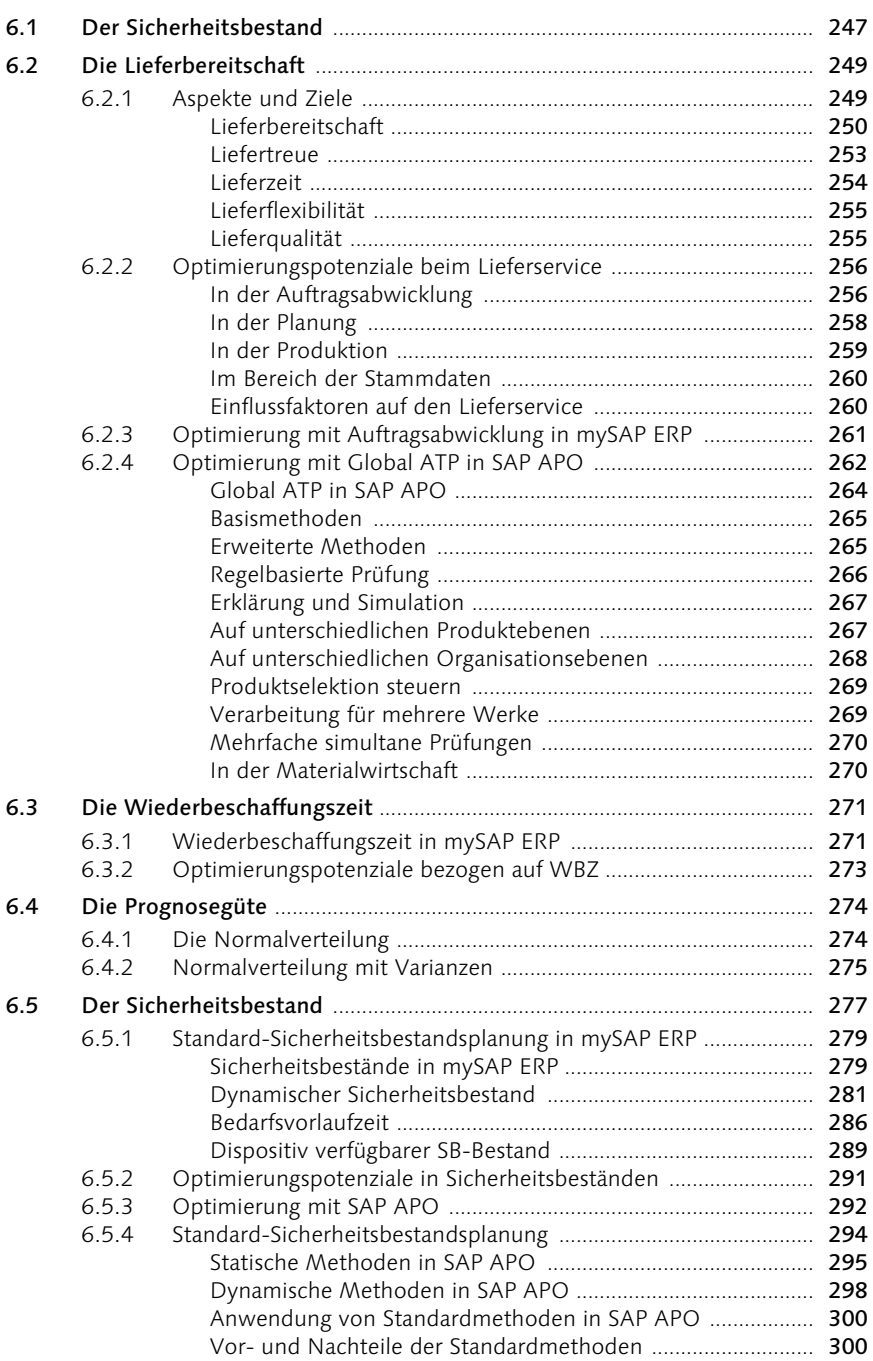

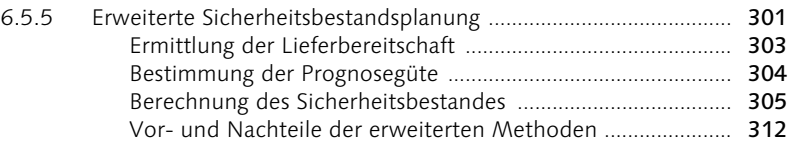

### 7 Die Losgrößen 315

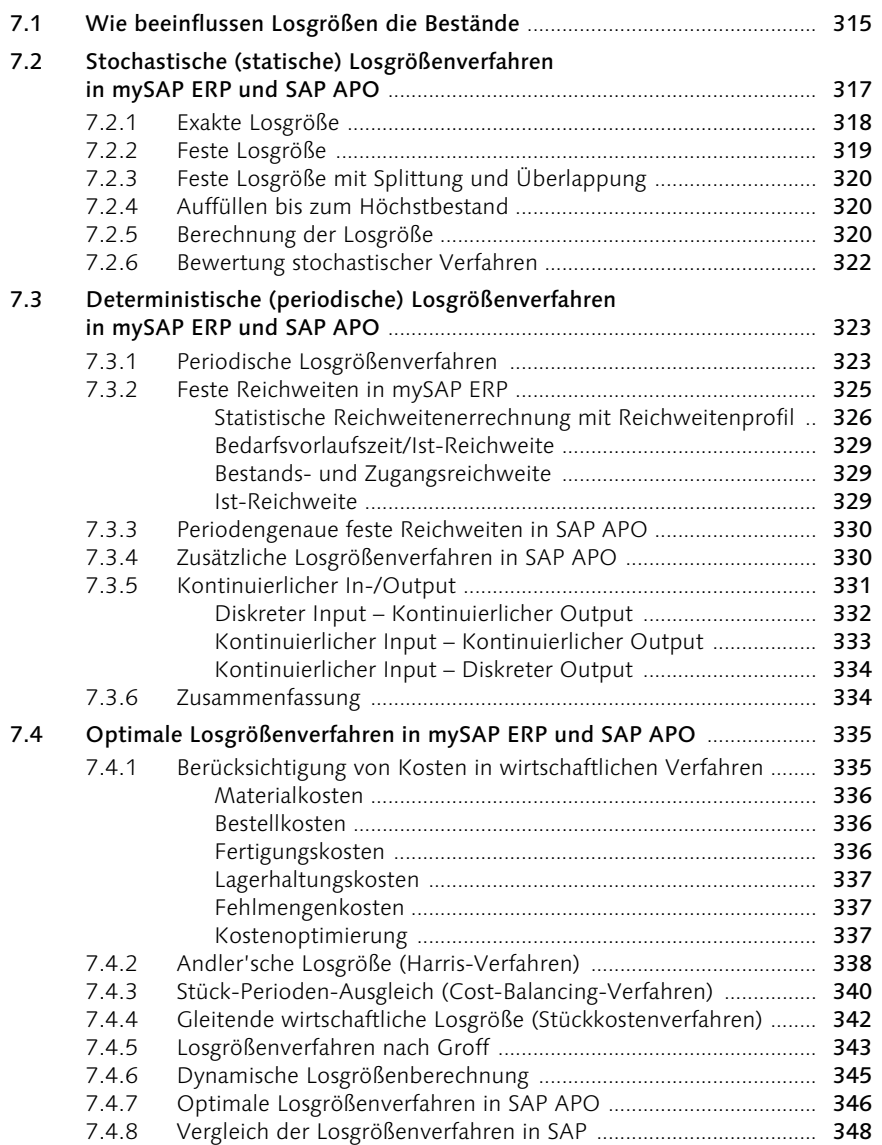

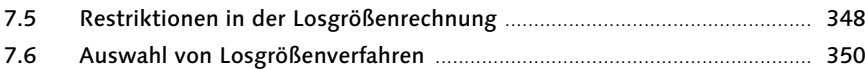

### 8 Die Produktion 353

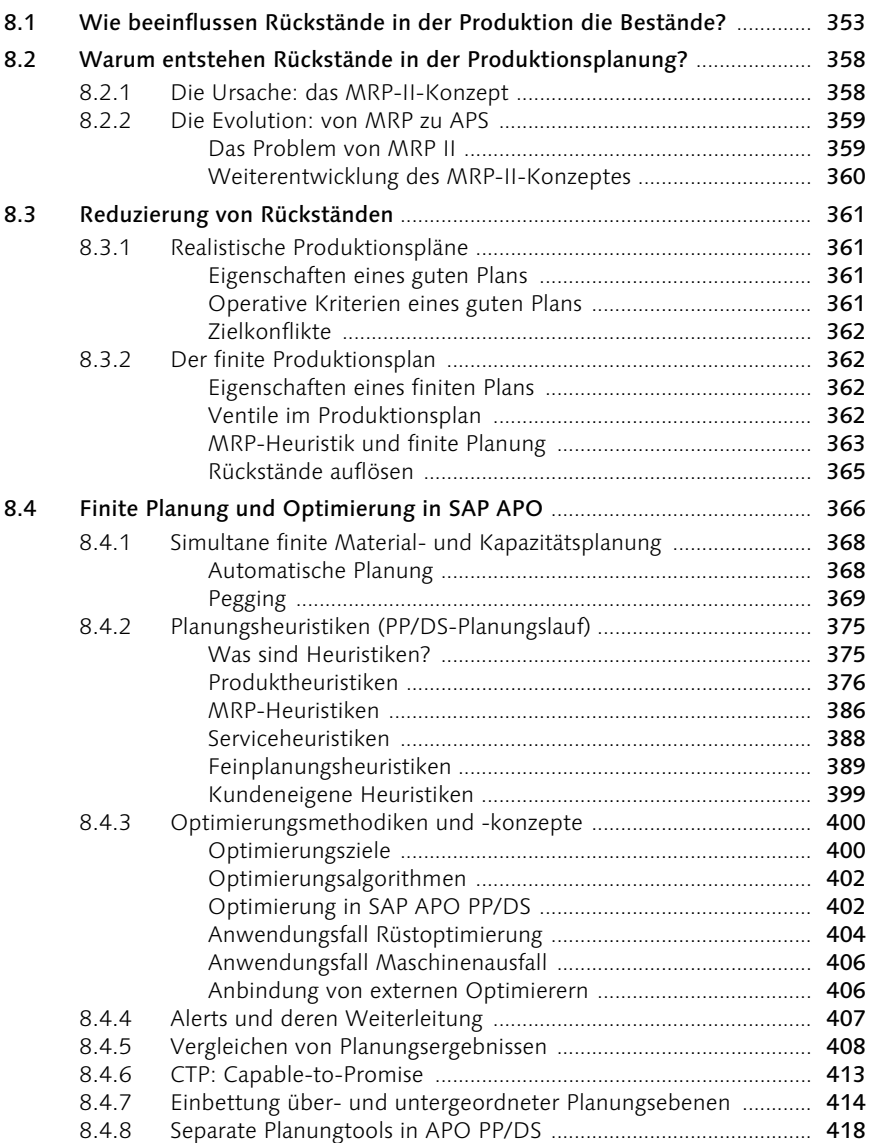

### 9 Bestandscontrolling 423

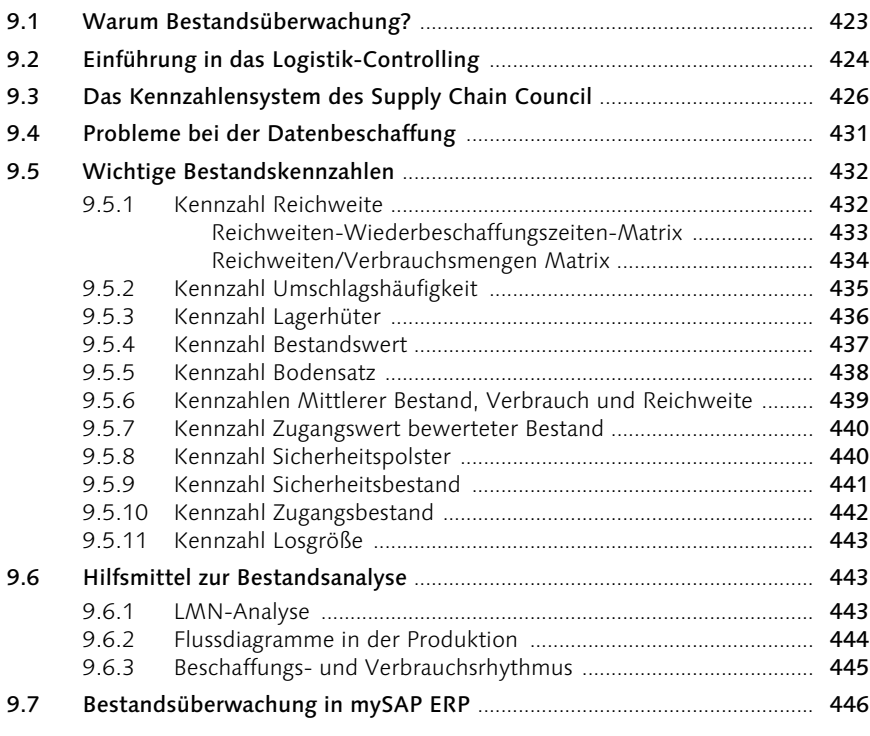

### 10 Nachwort 451

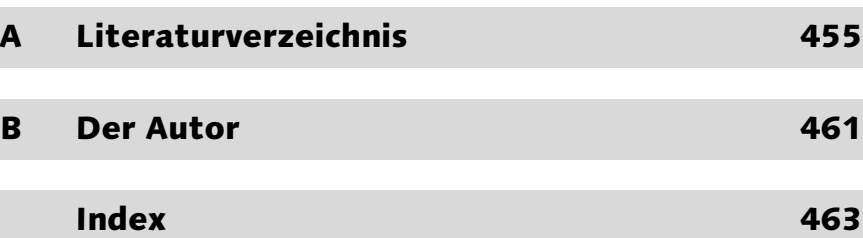

### 2 Einflussgrößen auf Bestände

*Bestände sind wichtig, zu viele davon sind kontraproduktiv. Doch wie sollen Bestände gemanaged werden? Dieses Kapitel gibt Ihnen einen kurzen Überblick über die fünf Hebel, mit denen Sie auf Ihre Bestände einwirken und sie optimieren können.*

Supply-Chain-Netzwerke überwinden heute organisatorische und geografische Grenzen. Dadurch stehen Unternehmen vor der Aufgabe, das eigentlich Unkontrollierbare kontrollieren zu müssen. Die Zukunft von SCM liegt in der Fähigkeit, weltweit und sofort auf Veränderungen von Angebot oder Nachfrage sowie auf wichtige Ereignisse in den erweiterten Supply-Chain-Prozessen zu reagieren. Je schneller sich ein Supply-Chain-Netzwerk an diese Ereignisse anpassen kann, desto größer ist die Wertschöpfung und desto eher können Bestände beeinflusst werden. Bestandsoptimierung ist der Schlüssel, um die Profitabilität eines Unternehmens zu erhalten und seine Wettbewerbsfähigkeit zu steigern.

#### 2.1 Welche Hebel wirken auf Bestände?

Die Supply-Chain-Planung ist durch eine Reihe von Einflussgrößen gekennzeichnet, die nicht mit Sicherheit für die Planung vorhergesagt werden können. So besteht z. B. bei Prognosen für Kundenbedarfe in der Regel eine Unsicherheit hinsichtlich der Menge und des genauen Verkaufszeitpunktes. Darüber hinaus führen Produktionsstörungen oder Schwankungen in den Transportzeiten zu Abweichungen bei der geplanten Wiederbeschaffungszeit. Sicherheitsbestände dienen deshalb zur bestandsseitigen Absicherung der Logistikkette gegenüber unsicheren Einflussgrößen und den in Kapitel 1, *Warum sind Bestände notwendig?*, genannten Optimierungspotenzialen.

Colgate Palmolive konnte mit mySAP SCM die Prognosegenauigkeit auf 98 % steigern, die Bestände um 13 % reduzieren und den Cash-Flow um 13 % verbessern. Ähnlich ging ein Hersteller von Handheld-Computern vor, der mit Hilfe einer neuen SCM-Lösung die Planungszyklen um 50 % reduzierte, die Umschlagshäufigkeit von sechs auf zehn Mal erhöhte und die Lieferbestände um 32 % verringern konnte. In diesem Fall wurde allerdings ein ganzes Bündel von Prozessen verbessert: die Absatz- und BedarfsPrognosen, die Bestandsverwaltung, die Produktionsplanung und die Auftragsabwicklung. All das geschah mit dem Ziel, die Wettbewerbsfähigkeit zu erhöhen, und durch die Strategie, schneller zu liefern. Im hart umkämpften Handheld-Markt haben Faktoren wie Preis, Verfügbarkeit und termingerechte Lieferung einen entscheidenden Einfluss auf das Wachstum und die Rentabilität eines Unternehmens.

Eine Studie der Gartner Group prognostizierte vor kurzem, dass 90 % der heute führenden Unternehmen, die auf eine SCM-Strategie verzichten, ihren Status als bevorzugte Lieferanten einbüßen werden.

Im Folgenden wollen wir uns die Hebel genauer anschauen, über die eine Bestandsoptimierung erfolgen kann.

#### 2.1.1 Absatzplanung

Als ersten Hebel betrachten wir die Absatzplanung. Absatzplanung und Prognoserechnung sind für die Logistik und die unternehmensweite Planung unerlässlich. Sie dienen der Aufstellung realistischer und konsistenter Produktionsgrobpläne auf der Basis des voraussichtlichen Absatzes und des verfügbaren Budgets. Eine gute Absatzplanung führt zu einer verlässlichen Vorplanung, die wiederum die Basis aller nachfolgenden Prozesse ist. Die Ergebnisse der Absatzplanung legen die Fertigungsressourcen sowie die Finanzmittel fest. Die Jahresplanung und die regelmäßige Überarbeitung der Sollpläne hängen von genauen AbsatzPrognosen und einer effektiven Produktionsplanung ab.

Bei der Planung des zukünftigen Absatzes und der zukünftigen Produktion kann der Planer sich nicht nur auf Prognosen stützen. Er muss sein Wissen um zukünftige Markttrends, geplante Werbeaktionen und Änderungen bei Erzeugnisgruppen einfließen lassen.

Sind die prognostizierten Absatzmengen kleiner als die Kundennachfrage, wird der vorher produzierte Lagerbestand vollständig abgebaut und es muss zusätzlich der Sicherheitsbestand angebrochen werden. Falls dieses Delta zu groß ist, kann es zu Stock-outs kommen. Kunden gehen verloren, wenn sie dauerhaft zur Konkurrenz abwandern. Imageverlust und der Verlust von Marktanteilen können ebenfalls die Folge sein, nicht zu vergessen: die entgangenen Umsätze.

Ist die Absatzplanung höher als die tatsächliche Kundennachfrage, kann es zu Überbeständen kommen, die dann im Einzelfall verschrottet oder abgeschrieben werden müssen. Dies führt zu einer schlechteren Marge und einer geringeren Profitabilität.

Letztlich ist auch der Sicherheitsbestand abhängig von der Güte der Prognose. Weicht die Vorhersage von den tatsächlichen Verbrauchswerten stark ab, ist der Sicherheitsbestand auch dementsprechend hoch bzw. umgekehrt. Zum Schluss ermittelt der Planer die Primärbedarfe aus den Fertigungsmengen und gibt die Daten an die plangesteuerte Disposition weiter. Auf die Absatzplanung als Hebel zur Bestandsoptimierung wird in Kapitel 4, *Absatzplanung und Prognose*, im Detail eingegangen.

#### 2.1.2 Disposition

Mit dem zweiten Hebel, der Disposition, werden einerseits die Produktionsprogramme für Enderzeugnisse und/oder Halbfabrikate erstellt und verwaltet. Hierzu werden Kundenaufträge und Prognosen verwendet. Andererseits werden alle weiteren Komponenten der kompletten Produktstruktur bis auf die unterste Ebene durchgeplant. Dafür werden die durch die Disposition ermittelten Sekundärbedarfe herangezogen.

Oft müssen bestimmte Fertigerzeugnisse, Baugruppen oder Rohstoffe im Voraus gefertigt oder beschafft werden, damit beim Eintreffen der Kundenaufträge kurze Lieferzeiten gewährleistet werden können. Diese Vorplanung (die zunächst auf keinen Kundenauftrag bezogen ist) erfolgt mit Hilfe der Planprimärbedarfe, die dann zu einem späteren Zeitpunkt mit eingehenden Kundenaufträgen verrechnet werden. Diese Art der Planung löst die Beschaffung von Rohstoffen und die Fertigung von Baugruppen oder Enderzeugnissen für das Lager aus.

Die plangesteuerte Disposition (MRP) überwacht Bestände und ermittelt, welches Material zu welchem Termin in welcher Menge benötigt wird. Darüber hinaus erzeugt die plangesteuerte Disposition automatisch die hierzu notwendigen Bestellvorschläge. Bei der plangesteuerten Disposition wird automatisch eine Nettobedarfsrechnung durchgeführt, bei der der verfügbare Lagerbestand oder die geplanten Zugänge aus Einkauf oder Fertigung mit den Primärbedarfen verglichen werden. Im Fall einer Unterdeckung, wenn also der verfügbare Bestand kleiner ist als die Bedarfsmenge, wird automatisch ein Bestellvorschlag generiert. Dabei trifft die Disposition z. B. »Make or Buy«-Entscheidungen. Ändern sich Termine oder Mengen, müssen im Rahmen der Disposition die Planaufträge automatisch entsprechend angepasst werden. Die Disposition muss die Beschaffung oder Fertigung schnell auf neue Bedarfssituationen einstellen können. Auch die Wahl der richtigen Losgröße wird in der Disposition getroffen.

Die Disposition stellt die Schnittstelle zwischen der Absatzplanung des Vertriebs und der Produktionsplanung der Produktion her. Ist die Absatzplanung zu hoch, muss das die Disposition beispielsweise mit dem besten Sicherheitsbestandsniveau, den richtigen Reichweitenberechnungen, dem besten Lieferrhythmus oder den optimalen Losgrößen ausgleichen, damit die optimale Menge mit minimalen Produktionskosten produziert wird.

Die Disposition ist somit eine wichtige Stellschraube für die Bestandsoptimierung. Sie muss das Optimum zwischen den unterschiedlichen Bestandszielen zwischen Vertrieb (hoher Lieferservice = hohe Bestände) und Produktion (kurze Durchlaufzeiten = niedrige Bestände) finden.

Die Ergebniswirksamkeit der Disposition für das operative Unternehmensergebnis lässt sich durch ein direktes, ein indirektes und ein nicht quantifizierbares Erfolgspotenzial ausdrücken:

Das *direkt quantifizierbare Potenzial* ergibt sich als Anteil der Materialkosten am Umsatz oder an den Selbstkosten. Dieser Kostenblock wird etwa durch die Auswahl der optimalen Losgröße oder die Höhe der optimalen Sicherheitsbestände beeinflusst.

Ein *indirekt quantifizierbares Potenzial* stellt z. B. das Gestalten der Lieferantenbeziehungen, das Senken von Gesamtkosten des Bezuges oder das Ansetzen von Beständen in der Bilanz dar.

Das *nicht quantifizierbare Erfolgspotenzial* dokumentiert sich als Image des Unternehmens gegenüber den Kunden durch eine gute Lieferfähigkeit und Liefertreue.

In Kapitel 5, *Die Disposition*, werden wir uns noch genau anschauen, mit welchen Dispositionsstrategien und -parametern Sie Ihre Bestände optimieren können.

#### 2.1.3 Sicherheitsbestände und Servicegrad

Die Entscheidung des Unternehmens für umfassenden Lieferservice als Unternehmensziel erfolgt auf strategischer Ebene. Der Entschluss muss auf andere Ziele wie Kostenminimierung oder Kapazitätsauslastung abgestimmt sein. Es müssen Kompromisse gefunden und Prioritäten gesetzt werden. Um einen hohen Lieferbereitschaftsgrad zu ereichen, brauchen Sie beispielsweise höhere Lagerbestände, damit die Nachfrage mit Endprodukten aus dem Lager befriedigt werden kann. Auch muss die Fertigung bei der Auftragsabwicklung durch umgehende Auftragsfreigabe produzieren und der Versand pünktlich ausliefern können. Die Haltung von Lagerbeständen erhöht jedoch die Lagerhaltungskosten und ist gegenläufig zu dem Ziel der Kostenminimierung.

Eine Entscheidung für den Lieferservice verlangt immer auch nach einer Spezifizierung, welche Unterziele das Unternehmen verfolgen möchte. Zuverlässigkeit wird durch die Bildung von Zwischenlagern und Enderzeugnislagern gewährleistet. Puffer in der Produktionsplanung sichern überdies, dass die Kapazitäten zur richtigen Zeit das richtige Produkt entsprechend der vorgegebenen Planung fertigen können. Da dies durch längere Wartezeiten und größere Lagermengen höhere Kosten verursacht, muss der Wert der Lieferzuverlässigkeit, der beim Kunden die Bereitschaft, höhere Preise zu akzeptieren, und langfristige Bindung auslösen kann, gegen die Kosten gegengerechnet werden. Leider wird das in der Praxis zu selten umgesetzt.

Verfolgt das Unternehmen dagegen das Ziel der Lieferflexibilität und Schnelligkeit, muss es seine Geschäftsprozesse, insbesondere in Auftragsannahme, Planung und Fertigung, so ausrichten, dass möglichst kurze Plan-Durchlaufzeiten erreicht werden. Die Puffer in der Maschinenbelegung werden hier klein gehalten, um den zeitlichen Rahmen des Auftrags abkürzen zu können und dem Kunden schnelle und frühere Liefertermine zusichern zu können. Hier liegt das Kostenrisiko in den Stillstandskosten, weil beispielsweise benötigtes Material nicht termingerecht angeliefert wurde. Des Weiteren entstehen dem Unternehmen weitere schwer messbare Kosten, wenn durch Maschinenausfälle oder Unterbrechungen nicht pünktlich gefertigt und ausgeliefert werden kann und als Folge zugesicherte Termine nicht eingehalten werden können.

Die durch eine Verbesserung des Lieferservices entstehenden Kosten müssen nach Rentabilitätsaspekten betrachtet werden. In der Verrechnung der Kosten mit den dem Unternehmen durch Lieferservice entstandenen Erträgen müssen die Leistungen überwiegen, weil ansonsten das betriebswirtschaftliche Ziel der Gewinnmaximierung und langfristig das Bestehen des Unternehmens gefährdet sind. Die Lieferserviceorientierung erlaubt dem Unternehmen jedoch, besser als die Kostenoptimierung, eine Ausrichtung auf die Bedürfnisse des Marktes, von deren Befriedigung der Unternehmenserfolg abhängt. Die Ausprägung der Lieferserviceverfolgung verlangt je nach Schwerpunkt jedoch eine andere Ausrichtung und Abwicklung der Geschäftsprozesse. Das Streben nach Schnelligkeit und Flexibilität zählt hier ebenso wie die Ausrichtung auf Lieferbereitschaft, Lieferzeit und Liefertreue.

Eine 99 %-ige Lieferbereitschaft innerhalb von maximal 48 Stunden erreicht eine Organisation nur dann, wenn sie permanent Spitzennachfragen in den Lagerbeständen abbildet. Da diese Spitzen aber oft nur sporadisch auftreten, müssen das ganze Jahr über hohe Bestände vorgehalten werden. Die Folge sind direkte und indirekte Kosten wie beispielsweise hohe Abschriften und Wertberichtigungen bei kurzen Produktlebenszyklen.

Welcher Servicegrad ist also optimal, um die Kunden zufrieden zu stellen und gleichzeitig die Kosten auszubalancieren? Wie wird der Servicegrad überhaupt gemessen und welche Prozesse unterstützen einen optimalen Servicegrad? Diese und weitere Fragen sollen in Kapitel 6, *Lieferservice und Sicherheitsbestände*, beantwortet werden.

#### 2.1.4 Losgrößen

Ein Oberziel der Disposition liegt in der wirtschaftlichen Versorgung der externen Kunden sowie der internen Kundschaft, der Produktion. In diesem Kontext der Disposition müssen die Material-, Bestellabwicklungs- und Lagerhaltungskosten optimiert werden. Die Materialkosten sind bestellmengenabhängig und können über die Nettoeinstandspreise quantifiziert werden. Dagegen sind die Bestellabwicklungskosten vorgangsabhängig. Sie lassen sich als anteilige Personal- und Sachkosten für Beschaffung, Eingangs-/Rechnungsprüfung und Datenverarbeitung ausdrücken. Die Lagerhaltungskosten sind bevorratungsabhängig und können mittels Einstandspreis, Zinssatz für die Bevorratung und Lagerkostensatz bestimmt werden. Als Ergebnis der Bestellrechnung entsteht die optimale oder wirtschaftliche Losgröße, die als Bedarfsanforderung die Eingangsgröße für den Einkauf und die Produktion darstellt.

So erfordert z. B. eine Erhöhung der Lieferflexibilität eine Fertigung kleinerer Lose, was eine geringere Ausnutzung der Kapazitäten aufgrund höherer Stillstandszeiten durch Umrüstungsprozesse nach sich zieht. Gleichzeitig steigen dabei die Rüst- und Stückkosten sowie die Beschaffungskosten im Einkauf. Durch kleinere Lose sinken auch die Kosten sowie die Beschaffungskosten im Einkauf. Durch kleinere Lose sinken weiterhin die Beschaffungsmengen, was Rabatte und Boni schmälert, während der Kostenblock für den Beschaffungsvorgang bestehen bleibt und durch die kürzeren Bestellintervalle als Kostentreiber wirkt.

In Kapitel 7, *Die Losgrößen*, soll dargelegt werden, wie Sie mit der richtigen Auswahl von Losgrößenverfahren auf Ihre Bestände einwirken können.

#### 2.1.5 Produktion

Die Produktionslogistik ist ein zentraler Funktionsbereich innerhalb der gesamten Logistikkette, der Supply Chain. Innerhalb der Produktionslogistik entsteht der größte Anteil an der gesamten Wertschöpfung eines produzierenden Unternehmens. Sämtliche vorgelagerten Prozesse, wie etwa die Beschaffung, als auch die nachgelagerten Prozesse, wie die Distribution, sind mit der Produktion verknüpft. Innerhalb der Produktion werden die Produkte hergestellt bzw. veredelt. Mit der Wertschöpfung innerhalb der Produktionslogistik wird das Geld verdient. Die wesentlichen Ziele der Produktion sind daher kurze Durchlaufzeiten, niedrige Bestände, Termintreue und eine hohe Maschinenauslastung sowie nicht zuletzt eine hohe Kundenzufriedenheit.

Erfolgsfaktoren für die Kundenzufriedenheit und damit für eine langfristige Kundenbindung sind daher kurze Lieferzeiten und eine hohe Liefertreue. Kurze Lieferzeiten werden durch kurze Durchlaufzeiten, eine hohe Liefertreue wird durch niedrige Ausschussraten und eine hohe Auslastung erreicht. Kurze Durchlaufzeiten und hohe Auslastung sowie niedrige Bestände sind allerdings sich entgegenstehende Ziele. Auf die Optimierung dieser Ziele hat die Produktionsplanung und -steuerung einen wesentlichen Einfluss. Die Produktionsplanung beinhaltet alle wesentlichen Planungsaufgaben wie z. B. die Erstellung der Stammdaten, die Arbeitsvorbereitung und die Erstellung eines Produktionsprogramms sowie den Kapazitätsabgleich. Im Prinzip gehören alle Aufgaben bis zum eigentlichen Produktionsbeginn dazu. Im Produktionsprogramm werden Art und Menge der zu produzierenden Artikel festgelegt. Dies gilt für die Endartikel sowie für Halbfabrikate und Baugruppen. Ebenso wird über die günstigsten Fertigungslose und Beschaffungsmengen entschieden. Über die Kapazitätsterminierung werden die Produktionstermine (Plantermine) und die Auftragsreihenfolge festgelegt.

Die Produktionssteuerung steuert und überwacht den eigentlichen Fertigungsprozess. Die Versorgung der Produktion mit Einsatzmaterialien bzw. Rohstoffen und die Einhaltung der Produktionstermine sollen dadurch sichergestellt werden. Kurzfristige Änderungen führen auch zu einer Änderung des kurzfristigen Produktionsprogramms. Die Änderung des Produktionsprogramms führt wiederum zu einer Änderung der Beschaffungsseite: Bestellungen müssen storniert werden. Die Lieferanten werden zu verspäteter oder verfrühter Lieferung angehalten. Die Losgrößen in der Beschaffung sind plötzlich nicht mehr optimal. Oder es müssen Eillieferungen angestoßen werden, wenn ein Stillstand der Produktion durch fehlende Materialversorgung droht. Das verursacht nicht nur erhöhte Kosten in der Beschaffung, sondern auch in der Produktion durch suboptimale Rüstwechsel auf den Maschinen.

Bestände sind dazu da, um diese kurzfristigen Änderungen des Produktionsprogramms auszugleichen und »Feuerwehreinsätze« zu vermeiden. Es kommt also auch hier auf das richtige Bestandsniveau an, damit einerseits nicht zu viel auf Lager liegt, andererseits Störungen in den Prozessen ausgeglichen werden können.

Um Optimierungspotenziale in der Produktionsplanung herauszufinden, muss der gesamte Produktionsprozess ganzheitlich betrachtet werden, und zwar sowohl in der Prozess-Sicht als auch in der Kostensicht. Im Folgenden sind die Optimierungspotenzialbereiche in der Produktion kurz zusammengefasst:

#### Verkürzung der Durchlaufzeiten

Eine solche führt zu einer Erhöhung von Maschinenkapazität, zu einer Reduzierung von Beständen, zu kürzeren Lieferzeiten und damit zu einer höheren Kundenzufriedenheit. Die Liquidität steigt, da durch die kürzeren Lieferzeiten die Kunden in der Regel auch früher bezahlen. Dadurch, dass durch die Verkürzung der Durchlaufzeiten die einzelnen Aufträge die Maschinen nicht mehr so lange belegen, können nun mehr Aufträge in der Produktion bearbeitet werden. In einem Nachfragemarkt steigt damit auch der Umsatz.

#### Verbesserung der Stückkosten

Die Verbesserung der Stückkosten wird durch eine hohe Maschinenauslastung erreicht. Durch eine Rüstoptimierung und eine finite Planung können die Rüstkosten verringert und die Fertigungslose optimiert werden. Die Auslastung steigt. Dadurch erhöhen sich in der Regel auch die variablen Stückkosten. Allerdings steigen wiederum auch die Grenzerlöse, weil die fixen Kosten gleich bleiben.

In Kapitel 8 werde ich die Einflüsse der Produktion auf die Bestände noch einmal eingehender betrachten und die Möglichkeiten vorstellen, wie mit SAP darauf eingewirkt werden kann.

### 2.2 Controlling durch Bestands-Monitoring

Da die Supply Chain sehr komplex ist, werden solche Zusammenhänge erst durch den Einsatz der richtigen Controllinginstrumente klar. Für viele Unternehmen sind aber die »Standardkennzahlen« ungeeignet. Sie ergeben oft für die Organisation oder die Ziele, die mit dem SCM verfolgt werden, keinen Sinn oder sind nicht die richtigen Steuerungsgrößen.

Einer der gravierendsten Fehler ist der isolierte Einsatz logistischer Kennzahlen. Misst ein Unternehmen beispielsweise die Professionalität des Bestandsmanagements ausschließlich an der Umschlagshäufigkeit oder der Reichweite, entsteht ein falsches Bild. Auch die Transportkosten müssen berücksichtigt werden. Sonst sieht das Management nur die niedrigen Bestände, ohne zu bemerken, dass die Transportkosten gestiegen sind und die positiven Bestandseffekte überkompensieren.

Die richtigen Maßnahmen können nur dann eingeleitet werden, wenn verschiedene Kennzahlen intelligent zu Systemen verknüpft werden. Dazu müssen die Kennzahlen auch unternehmensweit einheitlich definiert und umgesetzt werden. Mit dem richtigen Kennzahlensystem kann ein Unternehmen heute proaktiv Probleme erkennen und gegensteuern. Die Erläuterung eines ganzheitlichen Kennzahlensystems würde in diesem Rahmen zu weit gehen, in Kapitel 9, *Bestandscontrolling*, sollen aber die wichtigsten Kennzahlen und deren Praxisrelevanz vorgestellt werden.

### 3 Die Bestandsanalyse

*Vor der Optimierung der Bestände steht die genaue Analyse. Wie Sie Ihre Bestände mit bewährten Methoden segmentieren und auf die wichtigsten Fragestellungen hin untersuchen, zeigt Ihnen dieses Kapitel.*

Im vorherigen Kapitel ist bereits deutlich geworden, welche Hebel und Potenziale vorhanden sind, um die Bestände zu optimieren bzw. zu senken. Dabei kommt es darauf an, gezielte Maßnahmen zur Bestandsoptimierung zu ergreifen und diese konsequent durchzusetzen. Um jedoch herauszufinden, welche Maßnahmen die richtigen für Ihr Unternehmen sind, müssen Sie Ihre Bestände zuerst genauestens analysieren. Die Ergebnisse der Bestandsanalyse können Sie anschließend als Basis für die Ableitung der Maßnahmen zur Bestandsoptimierung verwenden. Ich werde im Laufe dieses Buches immer wieder auf die Analysegrundlagen, die in diesem Kapitel beschrieben werden, zurückkommen.

Vermeiden Sie den Fehler, der leider in vielen Unternehmen gemacht wird: Bestandssenkungsappelle von »oben« führen in der Regel nur zu kurzfristigen Erfolgen. Schon mittelfristig kehren die Bestände wieder auf das gleiche Niveau wie vor der verordneten Bestandsreduzierungsmaßnahme zurück. Um den Erfolg mittel- und langfristig zu sichern, nutzen Sie diese Analyseinstrumente kontinuierlich und nutzen Sie sie auch als Basis dafür, Ihre Supply-Chain-Prozesse zu steuern.

Als ein Instrument der Bestandsanalyse kann die ABC-Analyse genutzt werden. Sie ist ein Analyseinstrument zur Klassifizierung von Daten. Im Fall von Bestandsanalysen können dies Materialverbräuche, Materialbewegungen oder Materialbestände sein. Dabei werden die Materialien mittels einer Grobeinteilung in drei Klassen (A, B, C) eingeteilt.

Anschließend kann die Bestandsanalyse detaillierter erfolgen mit einer XYZ-Analyse. Die XYZ-Analyse ist eine klassische Sekundäranalyse, die auf der ABC-Analyse beruht. Mit der XYZ-Analyse analysieren Sie die Gewichtung der Teile nach ihrer Verbrauchsstruktur. Das heißt, es wird für jedes Teil eine Verbrauchsschwankungskennzahl ermittelt. Je nachdem, wie regelmäßig der Verbrauch eines Teils ist, wird es einer der drei Klassen X, Y oder Z zugeteilt.

Die Kombination aus ABC- und XYZ-Analyse stellt die ABC/XYZ-Matrix dar. Hier kombinieren Sie die Ergebnisse beider Analysen und können wichtige Informationen über Ihre Materialien und Ihre Bestände erhalten und daraus geeignete Maßnahmen zur Bestandsoptimierung ableiten.

In diesem Kapitel werde ich auf die grundlegenden Instrumente der ABC- und XYZ-Analyse eingehen. In Kapitel 9, *Bestandscontrolling*, werden die Möglichkeiten der Bestandsanalyse noch detaillierter geschildert.

### 3.1 Möglichkeiten der Bestandsanalyse

#### 3.1.1 ABC-Analyse

Die ABC-Analyse ist ein Ordnungsverfahren zur Klassifizierung einer großen Anzahl von Daten. Diese Daten können Materialien oder auch Prozesse sein. Dabei werden die Daten mittels einer Grobeinteilung in drei Klassen (A, B, C) eingeteilt.

#### Vor- und Nachteile der ABC-Analyse

Die Vorteile der ABC-Analyse sind:

Einfache Anwendbarkeit

Die ABC-Analyse lässt sich sehr leicht anwenden. Die Daten sind in der Regel vorhanden, und die meisten EDV-Systeme stellen Standard-ABC-Analysen zur Verfügung. Die Einteilung in drei Klassen lässt sich mit einfachsten Rechenmethoden durchführen.

#### Methodeneinsatz ist vom Untersuchungsgegenstand unabhängig

Mit Hilfe der ABC-Analyse können nicht nur Materialien, sondern auch Kunden- und Lieferantendaten untersucht werden. Weiterhin können Prozessschritte oder Zahlungsströme mittels der ABC-Analyse untersucht werden.

#### Übersichtliche grafische Darstellung der Ergebnisse

Mit Hilfe der grafischen Darstellung der ABC-Analyse können Sie einen sehr schnellen und übersichtlichen Überblick über die analysierten Daten gewinnen. Sie werden Trends schneller erkennen, als das bei einer tabellarischen Darstellung der Fall ist.

Die ABC-Analyse hat auch einige Nachteile, die man dringend beachten sollte, wenn man sie zu einer Bestandsanalyse heranzieht:

#### $\blacktriangleright$  Sehr grobe Klassifizierung

Die Einteilung in drei Klassen (A, B ,C) ist sehr grob. Deshalb sollten Sie unbedingt nach einer ersten groben Analyse weiter ins Detail gehen und eventuell die Einteilung auf vier oder mehr Klassen erweitern. Das ist nicht immer notwendig. Empfehlenswert ist dies jedoch zur weiteren Untergliederung der C-Klasse (bei der XYZ-Analyse: der Z-Klasse), da sich in dieser Klasse in der Regel besonders viele Datensätze befinden.

#### Bereitstellung konsistenter Daten

Ein Fallstrick der ABC-Analyse ist die Bereitstellung konsistenter Daten. Diese entscheiden über die Aussagekraft einer ABC-Analyse. Bei konsistenten Daten werden Sie mit Hilfe der ABC-Analyse viele Aufschlüsse über Ihre Produktoder Kundenstruktur bekommen. Sind die Daten nicht konsistent, kann die ABC-Analyse auch in die Irre führen. Achten Sie deshalb besonders auf die Datenqualität. Auch in SAP fehlen an dieser Stelle einige wichtige Konsistenzchecks, sodass Sie auch in SAP selbst die Konsistenz Ihrer Daten überprüfen müssen.

#### Klassifizierung in A, B und C

Die Aufteilung in die drei Klassen A, B und C und deren typische Wert- und Mengenanteile kann gut anhand der so genannten Lorenzkurve nachvollzogen werden (siehe Abbildung 3.1).

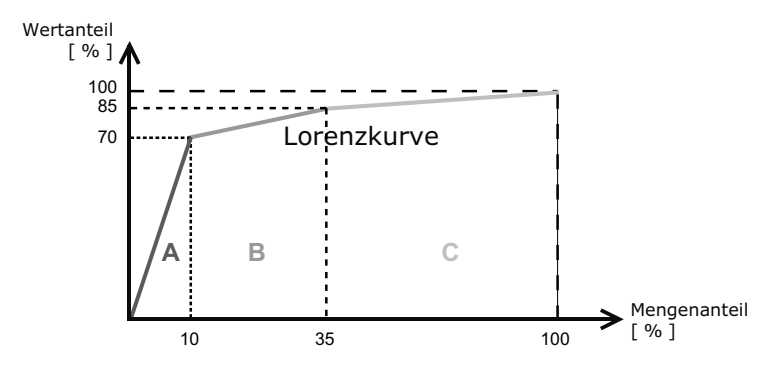

Abbildung 3.1 Einteilung in die Klassen A, B und C anhand der Lorenzkurve

Materialien der Klasse A haben in der Regel einen mengenmäßigen Anteil von ca. 10 % und einen wertmäßigen Anteil von etwa 70 %. Das heißt, diese Materialien sind am wichtigsten und haben auch das größte Optimierungspotenzial. Materialien der Klasse B haben einen mengenmäßigen Anteil von 25 %, während Klasse C einen mengenmäßigen Anteil von ca. 65 % hat. C-Materialien kommen also am häufigsten vor. Allerdings steuern sie den kleinsten Wert mit einem Anteil von ca. 15 % bei. Hier geht es also vor allem um automatische Prozesse, um den Aufwand möglichst gering zu halten.

Ein generelles Problem bei der Durchführung der ABC- und XYZ-Analyse besteht in der Festlegung der jeweiligen Klassengrenzen. Grundsätzlich sind weder die Anzahl der Klassen (A, B, C) noch die Klassengrenzen (A = 10 %, B = 20 %, C = 70 %) fest vorgegeben. Die Festlegung der Klassengrenzen bei bestimmten kritischen Wertanteilen ist also eine subjektive Entscheidung und lässt sich je nach Verwendungszweck differenziert vornehmen. In SAP werden zwar die Standardgrenzen vorgeschlagen, Sie können jedoch mit individuellen Klassengrenzen arbeiten (siehe Abbildung 3.6 auf Seite 60).

Eine relativ flache Lorenzkurve liegt z. B. beim Groß- und Einzelhandel vor, während eine steile Lorenzkurve bei technischen Erzeugnissen bzw. in der Fertigungsindustrie vorliegt.

Je stärker die Lorenzkurve nach oben gebogen ist, desto sinnvoller ist eine unterschiedliche Behandlung der Teile. In Theorie und Praxis hat sich jedoch die Einteilung in drei Klassen durchgesetzt.

Durch die ABC-Analyse soll eine Konzentration auf die wesentlichen Vorgänge in der Supply Chain erreicht werden. Ziel ist es, das Wesentliche vom Unwesentlichen zu trennen.

Die Aktivitäten sollen schwerpunktmäßig auf den Bereich hoher wirtschaftlicher Bedeutung gelenkt werden (A-Teile) und gleichzeitig soll der Aufwand in den übrigen Bereichen durch Vereinfachungsmaßnahmen gesenkt werden (z. B. durch Verbrauchssteuerung).

Obwohl das Instrument der ABC-Analyse schon lange bekannt und auch sehr einfach handhabbar ist, hat es dennoch in weite Bereiche von Industrie und Handel noch keinen Eingang gefunden. Dabei ist die ABC-Analyse eine universell einsetzbare Methode für eine Klassifizierung von Objekten. Mögliche Objekte sind in Tabelle 3.1 dargestellt.

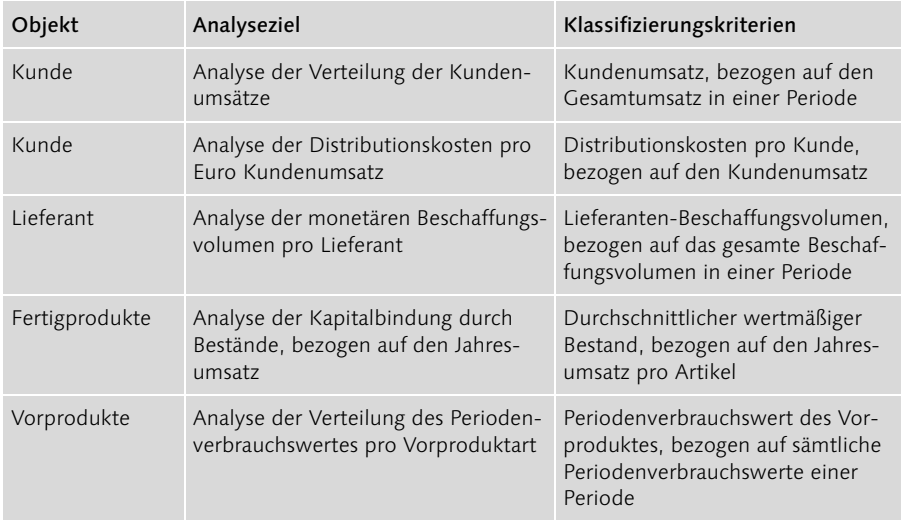

Tabelle 3.1 Mögliche Objekte für eine ABC-Analyse

Die Auswahl des Klassifizierungskriteriums ist bei der ABC-Analyse entscheidend. Wählen Sie das richtige Klassifizierungskriterium zu Ihrem Problem aus, können Sie aus dem Ergebnis richtige Entscheidungen ableiten. Wählen Sie das falsche, wird das Ergebnis nicht zufriedenstellend sein.

Am weitesten verbreitet ist die ABC-Analyse in der Materialwirtschaft und im Vertrieb eines Unternehmens. Dort dient sie zur Einteilung der zu beschaffenden bzw. zu verbrauchenden Materialarten und Erzeugnisse sowie zur Klassifizierung und Priorisierung der Kunden.

Tendenziell weist eine geringe Anzahl von Materialien einen hohen Anteil am gesamten Wert auf, wobei aber die konkreten Verhältnisse der Mengen und Werte betriebsindividuell unterschiedlich ausfallen können.

Als typische Klassifizierung hat sich die folgende etabliert:

#### A-Materialien

Materialien der wertvollsten Klasse machen 5–10 % der Gesamtzahl aus und verursachen zusammen etwa 70–80 % des gesamten Periodenverbrauchswertes. Es handelt sich um hochwertige Materialien, die besonders intensiv zu behandeln sind.

Die vorrangige Behandlung von A-Materialien kann sich in der Nutzung von exakten, programmgesteuerten Bedarfsermittlungsverfahren, einer genauen Bestandsführung und -überwachung, einer intensiven Marktbeobachtung und dem Abschluss von Rahmenverträgen mit besonders leistungsfähigen Lieferanten ausdrücken. Die Kostenstrukturen sind genauestens zu überwachen und die Ermitttlung der Bestellvorschläge sollte mit optimalen oder exakten Losgrößenverfahren erfolgen.

Bei dem hohen Wert der A-Materialien ist es sehr wichtig, dass Sie jederzeit automatisch über Ausnahmesituationen, die im Prozess auftreten, in Real Time informiert und bei der Lösungssuche optimal unterstützt werden. MySAP ERP bietet im Logistik-Informationssystem ein statisches Überwachungsssystem. In SAP APO werden Sie mit Hilfe des Alert Monitors (siehe Abbildung 3.2) sofort beim Auftreten einer Ausnahmemeldung informiert.

#### B-Materialien

Unter Klasse B fallen Materialarten, die 15–20 % der Gesamtzahl ausmachen und 15–20 % des gesamten Periodenverbrauchswerts verursachen. Für diese mittelwertigen Materialien ist eine differenzierte Vorgehensweise bei der Verarbeitung sinnvoll. Das heißt, Sie müssen für jede Materialgruppe oder sogar für jedes Material innerhalb der B-Klasse über entsprechende Planungs- und Analysemethoden separat entscheiden. Unter Umständen ist es sinnvoll, die Klasse der B-Materialien feiner in B1 und B2 zu unterscheiden.

| $\mathbb F$ Alert Monitor                                                                                                    |                                  |                       |                                                                                                    |                                                                                                    |         |    |                    |  |
|----------------------------------------------------------------------------------------------------|----------------------------------|-----------------------|----------------------------------------------------------------------------------------------------|----------------------------------------------------------------------------------------------------|---------|----|--------------------|--|
| $\triangledown$ Sichten<br>Lokationsproduktsicht                                                                                                    | 81년                              |                       |                                                                                                    | 800000000V SB                                                                                                    |         |    |                    |  |
| S Auftraussicht                                                                                                    | Auftragsalerts - produktabhängig |                       |                                                                                                    |                                                                                                    |         |    |                    |  |
| <b>巢</b> Ressourcensicht                                                                                                    | Stat                             |                       | Priorität Beschreibung Auftrag                                                                                        |                                                                                                    | Pos.Nr. |    | Etla.Nr. Priorität |  |
| Alert-Sicht<br>Ó                                                                                                    |                                  |                       | 1 Unterdeckung Vorplanung                                                                                             |                                                                                                    |         | n  | nι                 |  |
| Kundenauftrag in der Vergang                                                                                                    |                                  |                       | 1 Unterdeckung Vorplanung                                                                                             |                                                                                                    |         | n  | 0 <sup>1</sup>     |  |
| Zugangstermin in der Vergan-<br>Rückmeldetermin (Vorgang) i                                                                                                    |                                  |                       | 1 Unterdeckung Vorplanung                                                                                             |                                                                                                    |         | ĥ. | 0 <sup>1</sup>     |  |
| Auftrag hat Unterdeckung                                                                                                    |                                  |                       |                                                                                                    | 3 Unterdeckung Kundenbedarf 6576 (m. Verr.) 000010 0001                                                            |         |    | $0$ $\vert$        |  |
| Überlastung auf Single-Activity                                                                                                    |                                  |                       | 1 Unterdeckung Vorplanung                                                                                             |                                                                                                    |         | 0  | 0                  |  |
| Überlastung auf Multi-Activity-F                                                                                                    |                                  |                       |                                                                                                    | 3 Unterdeckung Kundenbedarf 6576 (m. Verr.) 000010 0001                                                            |         |    | 0                  |  |
| ⊣⊪⊧<br>$\blacksquare$<br>昆Objekte<br>ச<br>Hohlwelle<br>Laufrad 103<br>¢.<br>œ.<br>Pumpe PRECISION 100<br>ē<br>Pumpe PRECISION 102<br>$\overline{\phantom{a}}$<br>Pumpe PRECISION 103<br>Œ<br>Pumpe PRECISION 104<br>$\overline{\blacksquare}$<br>Rohling für Laufrad<br>ē<br>Sinter X Körnung 0 - 2<br>$\overline{C}$<br>Sinter X Körnung 4 - 7<br>ग⊧<br>ы | ◂<br>∣⊧                          | ■<br>■<br>▬<br>■<br>■ | <b>ALERTS</b><br>Auftrag zu spät<br><b>Auftrag hat Unterdeckung</b><br>Ressourcenüberlast<br>Auftrag nicht eingeplant | Auftrag erzeugt Überdeckung<br>Mindestreichweite unterschritten<br>Verletzung von Anordnungsbeziehungen im Auftrag |         |    |                    |  |

Abbildung 3.2 Alert Monitor in SAP APO mit Meldung über eine Unterdeckung für das A-Material P-102

#### ▶ C-Materialien

Hierunter fallen Materialarten, die 70–80 % der Gesamtzahl ausmachen und die restlichen 5–10 % des gesamten Periodenverbrauchswerts verursachen. Sie stellen geringwertige Materialien dar, bei deren Handhabung die Arbeitsvereinfachung und die Aufwandsreduzierung in den Vordergrund gestellt werden sollten.

C-Materialien sind Renditefresser. Die Prozesskosten sind überproportional hoch. Sie binden Kapazitäten und verursachen ca. 60 % aller Bestellvorgänge. Hier sollten Sie über Strategien wie Single-Sourcing oder gar Outsourcing nachdenken.

C-Materialien sollten möglichst ohne großen manuellen Aufwand automatisiert durch die Supply Chain gesteuert werden, denn der kleine Wertanteil sollte durch zusätzliche manuelle Tätigkeiten nicht noch aufgebläht werden. C-Materialien sind meist mit festen oder periodischen Losgrößen zu planen. Auf eine zeitintensive Bestandsanalyse sollte möglichst verzichtet werden. C-Materialien können allerdings auch einen großen Einfluss z. B. auf die Produktionskosten haben, wenn etwa ein C-Teil fehlt und damit den weiteren Produktionsprozess behindert. Das kann dann zu Ausfällen oder Verzögerungen bei B- oder A-Teilen führen.

Auch bei C-Teilen kann es bei Bedarf sinnvoll sein, eine feinere Unterteilung in C1- und C2-Artikel vorzunehmen.

Tabelle 3.2 zeigt in einer Zusammenfassung die unterschiedliche Behandlung von A- und C-Teilen im Überblick auf.

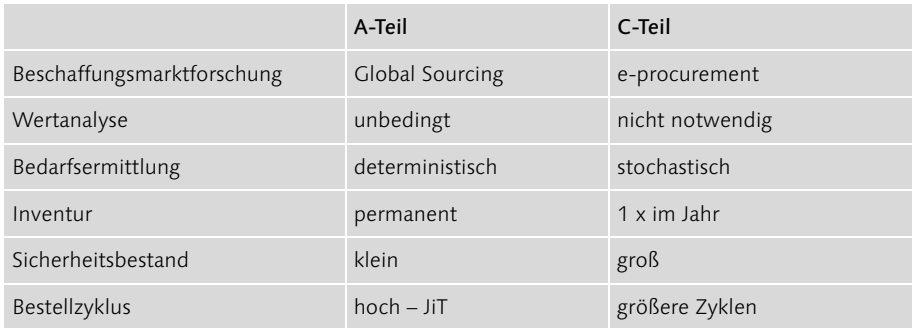

Tabelle 3.2 A- und C-Teile bedürfen unterschiedlicher Strategien.

Der Aufwand für eine professionelle Beschaffungsmarktforschung ist nur bei hochwertigen A-Teilen sinnvoll. Bei C-Teilen wird man eher automatisierte und in der Abwicklung schlanke Beschaffungsprozesse wie z. B. E-Procurement einsetzen.

Eine genaue Wertanalyse ist bei A-Teilen wegen des hohen Wertanteils unbedingt erforderlich, während man bei den C-Teilen darauf verzichten kann.

Die Bedarfsermittlung bei A-Teilen sollte deterministisch erfolgen, während bei C-Teilen stochastische Methoden eingesetzt werden sollten.

Bei A-Teilen wird in der Regel eine permanente Inventur durchgeführt. Bei C-Teilen reicht die jährliche Inventur zum Geschäftsjahresabschluss aus.

Sicherheitsbestände sollten bei A-Teilen so gering wie möglich sein, da die A-Teile einen hohen Wert haben und damit schon geringe Bestände einen hohen Bestandswert erzeugen würden. Auch bei C-Teilen sollte der Sicherheitsbestand nicht zu groß sein, er kann aber tendenziell mehr Puffer enthalten als bei den A-Teilen, da die C-Teile einen geringeren Wert haben.

A-Teile sollten regelmäßig in kurzen Bestellzyklen beschafft werden. C-Teile können mit festen Losgrößen wöchentlich oder monatlich bestellt werden.

#### 3.1.2 XYZ-Analyse

Die ABC-Analyse stellt eine Primäranalyse dar. Auf ihrer Basis können Folgeanalysen, so genannte Sekundäranalysen wie beispielsweise die Segmentierung oder die XYZ-Analyse, durchgeführt werden. Mit Hilfe der XYZ-Analyse nehmen Sie den nächsten Schritt der Bestandsanalyse vor. Als typische Klassifizierung hat sich die folgende etabliert:

#### X-Materialien

X-Materialien sind durch einen konstanten, gleichbleibenden Verbrauch innerhalb des Zeitablaufs gekennzeichnet. Der Bedarf weist nur gelegentliche Schwankungen um ein konstantes Niveau auf, sodass der zukünftige Absatz im Allgemeinen sehr gut prognostizierbar ist. Leider stellt man in der Praxis fest, dass selbst X-Podukte unnötigerweise schlecht prognostiziert werden. Bei X-Produkten kommt es darauf an, Schwankungen sofort zu erkennen, um reagieren zu können. Eine Ausreißerkontrolle sollte deshalb z. B. im Bereich der Absatzplanung installiert werden (siehe Abbildung 3.3 oben).

#### Y-Materialien

Diese Materialien weisen weder einen konstanten noch einen sporadischen Verbrauchsverlauf auf. Bei Y-Materialien können Sie häufig einen trendförmig steigenden bzw. sinkenden oder auch einen saisonal schwankenden Verlauf beobachten. Eine gute Prognosegenauigkeit läßt sich bei diesen Materialien schwieriger als bei den X-Materialien erzielen (siehe Abbildung 3.3 Mitte).

#### ▶ Z-Materialien

Diese Materialarten weisen einen unregelmäßigen Verbrauch auf. Der Verbrauch kann stark schwanken oder auch lediglich sporadisch auftreten. In diesen Fällen gibt es oftmals Perioden mit Nullverbräuchen. Die Erstellung einer Prognose ist äußerst anspruchsvoll und eher schwierig. Es ist empfehlenswert, die Z-Materialien feiner zu unterscheiden in Z1- und Z2-Materialien, wobei Z2 diejenigen sind, die noch unregelmäßiger auftreten als Z1. Damit lassen sich dann besonders bei kritischen Materialien detaillierte Gegenmaßnahmen ableiten (siehe Abbildung 3.3 unten).

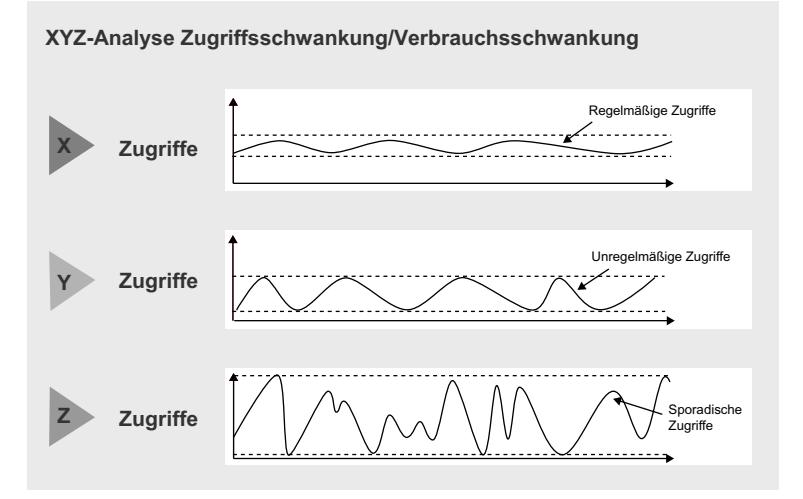

Abbildung 3.3 Eine XYZ-Analyse mit den Zugriffs- bzw. Verbrauchsschwankungen von Materialien (Quelle: FIR)

Die Güte der Zugriffsschwankungen lässt sich auch mit einem Schwankungskoeffizienten ermitteln. Dieser ist die Abweichung des Zugriffsverlaufs der laufenden Periode im Vergleich zur Vorperiode. Wird der Schwankungskoeffizient größer, sinkt die Vorhersagegenauigkeit. X-Materialien haben einen Schwankungskoeffizienten von < 0,1, Y-Materialien liegen zwischen 0,1 und 0,25 und Z-Materialien liegen bei > 0,25 (siehe auch Abbildung 3.4).

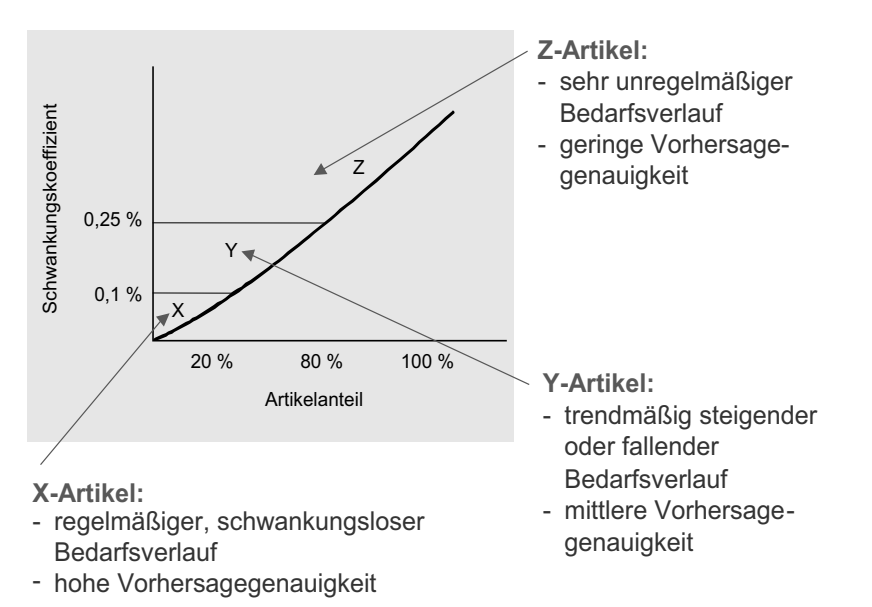

Abbildung 3.4 Der Schwankungskoeffizient in Relation zum Artikelanteil in einer XYZ-Analyse

#### 3.2 ABC-Analyse mit SAP

In SAP können Sie die ABC-Analyse für die verschiedenen Abteilungen in Ihrem Unternehmen einsetzen:

- Für den Einkauf können Sie das Einkaufsinformationssystem nutzen. Sie klassifizieren mit Hilfe der ABC-Analyse Lieferanten bezüglich der Kennzahl *Rechnungsbetrag*.
- Für Ihren Vertrieb nutzen Sie das Vertriebsinformationssystem: Sie klassifizieren mit Hilfe der ABC-Analyse Verkaufsorganisationen bezüglich der Kennzahl Auftragseingang oder Materialien bezüglich der Kennzahl *Umsatz*.
- In der Produktion können Sie das Fertigungsinformationssystem nutzen. Sie klassifizieren mit Hilfe der ABC-Analyse Arbeitsplätze bezüglich der Kennzahl *Ausschussmenge*.
- Für Ihre Instandhaltung nutzen Sie das Instandhaltungsinformationssystem. Sie klassifizieren mit Hilfe der ABC-Analyse Objektklassen bezüglich der Kennzahl *Ausfalldauer*.
- ▶ Um Ihre Bestände zu analysieren, nutzen Sie das Bestandscontrolling in SAP: Sie klassifizieren mit Hilfe der ABC-Analyse Materialien, Materialgruppen, Lagerorte oder ganze Werke. Sie können zum Beispiel Materialbewegungen pro Lagerort oder Abgangsmengen auf Fertigmaterialebene pro Werk miteinander vergleichen. In SAP steht Ihnen standardmäßig eine ganze Reihe von Kennzahlen für die ABC- oder XYZ-Analyse zur Verfügung, so etwa *Verbrauchswerte*, *Zugangswerte*, *Sicherheitsbestände*, *mittlere Bestandswerte* oder die *Anzahl der Materialbewegungen*. Kennzahlen wie Verbrauch kann man in Mengen- (kg, St. etc.) oder Werteinheiten (€, US-\$ etc.) messen.

#### 3.2.1 Ablauf der Analyse skizzieren

Im Folgenden möchte ich eine ABC-Analyse (und später die XYZ-Analyse) im Bestandscontrolling von mySAP ERP vorstellen. Die Durchführung der ABC-Analyse wird anhand der folgenden Schritte vollzogen:

- 1. Festlegung des Analyseziels
- 2. Definition des Analysebereiches
- 3. Berechnung der Datenbasis
- 4. Auswahl der Analysebasis als Subset der Datenbasis
- 5. Festlegung der ABC-Strategie und Definition der ABC-Klassengrenzen
- 6. Definition der Rangfolgen und Zuordnung zur Klasse

#### 3.2.2 Festlegung des Analyseziels

Zuerst legen wir fest, welche Fragen Sie beantwortet haben wollen oder in welchen Supply-Chain-Bereichen Sie das größte Optimierungspotenzial vermuten. In dem folgenden Beispiel soll zuerst eine ABC-Analyse bezogen auf die Verbrauchsmenge und anschließend eine Mengenstromanalyse der einzelnen Lagerorte innerhalb des Werks 1200 durchgeführt werden.

Wählen Sie zuerst im mySAP ERP-Menü Logistik · Logistik-Controlling · Bestandscontrolling • Standardanalysen • Werk.

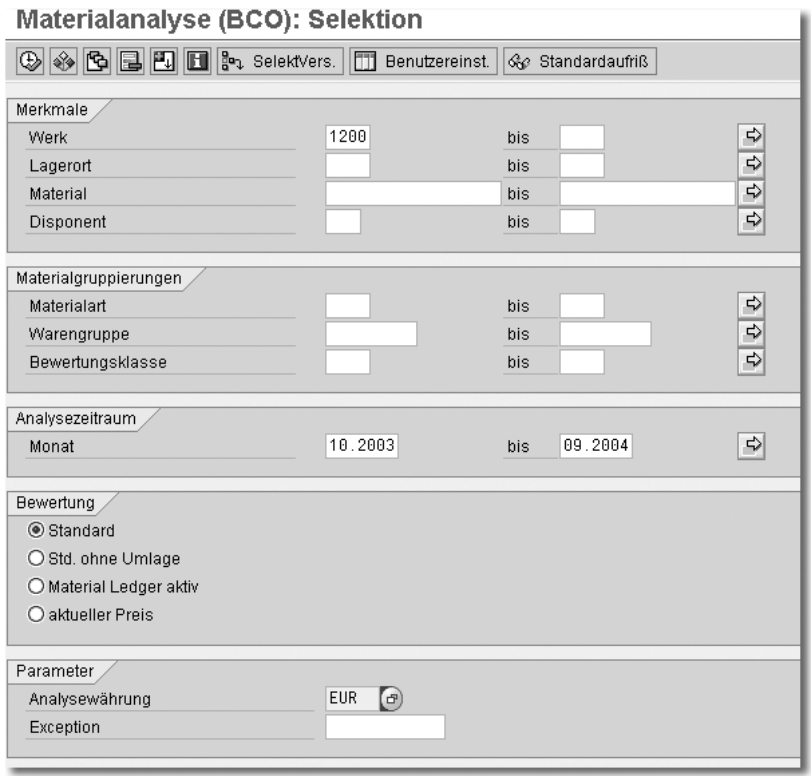

Abbildung 3.5 Selektion der ABC-Analyse in mySAP ERP

#### 3.2.3 Definition des Analysebereiches

Wählen Sie nun die zu analysierenden Objekte (Materialien, Kunden ...) und den entsprechenden Zeithorizont (Jahr, Monat ...) aus, mit dem Sie die Analyse starten wollen. In iterativen Schritten können Sie die Analyse später erweitern.

Abbildung 3.5 zeigt Ihnen die Selektion einer ABC-Materialanalyse im Bereich des Bestandscontrollings von mySAP ERP.

Im oberen Bereich sehen Sie die Feldgruppe Merkmale, in der Sie Ihre Objekte für die ABC-Analyse auswählen. Hier geben Sie für das Werk »1200« ein. Sie können die Selektion auch auf bestimmte Lagerorte eingrenzen oder bestimmte Lagerorte von der Selektion ausschließen, z. B. Konsignationslagerorte. Alternativ kann jeder Disponent für seine Materialien eine eigene ABC-Analyse durchführen, indem er an dieser Stelle einfach seinen Disponentenschlüssel eingibt.

In der Feldgruppe Materialgruppierungen können Sie weitere Einschränkungen der Selektion z. B. nach Materialarten (nur Fertigartikel) oder nach Warengruppen vornehmen.

Im Analysezeitraum geben Sie den Zeithorizont für die ABC-Analyse ein. Bei Saisonartikeln sollten Sie mindestens ein komplettes Jahr angeben. Wenn Sie den Materialverbrauch nur innerhalb der Saison analysieren wollen, dann geben Sie als Zeitraum nur die Dauer einer Saison ein. Je länger der Zeitraum gewählt ist, desto aussagekräftiger wäre ein zu erkennender Trend. Bei Produkten mit einem sehr kurzen Produktlebenszyklus (z. B. Handys) sollten Sie dann den Zeitraum des Produktlebenszyklus wählen. Es ist sehr wichtig, hier die richtige Analysebasis zu wählen.

Weiterhin können Sie in der Feldgruppe Bewertung festlegen, wie der Bestand bewertet werden soll. Selektieren Sie den Eintrag Standardpreis, wenn der Standardpreis aus dem Materialstamm zur Bewertung herangezogen werden soll.

Die Ermittlung des Bestandswertes ist bei der ABC-Analyse von großer Bedeutung, weil aufgrund dessen die Einteilung in A, B, und C vorgenommen wird. Ermitteln Sie dafür für jede einzelne Position in der Datenbasis einen Wert, z. B. den Jahresbedarf in Stück x Einstandspreis/St.

Der nächste Schritt wird in mySAP ERP automatisch aufgrund der Preise aus dem Materialstamm durchgeführt. In Abbildung 3.6 können Sie für das Material 972 im Materialstamm unter Logistik · Produktion · Stammdaten · Materialstamm · Material • Ändern • Sofort und dann auf der Sicht Buchhaltung 1 erkennen, dass es standardpreisgesteuert ist (Preissteuerung = S). Der aktuelle Standardpreis ist auf 22 Euro eingestellt.

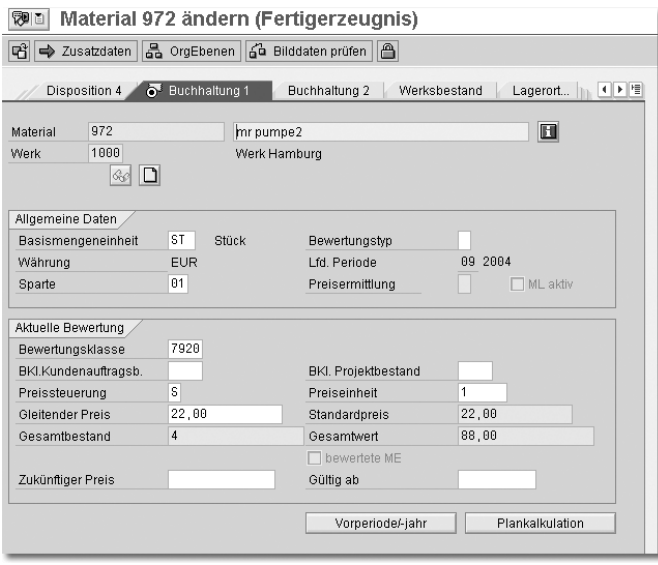

Abbildung 3.6 Die Preise werden in mySAP ERP automatisch aus dem Materialstamm genommen.

Es folgt der Bildschirm aus Abbildung 3.7. Er zeigt, dass das Material 972 in der ABC-Analyse mit einem Zugangswert von 110 Euro angegeben ist. Die Zugangsmenge von 5 ST ist hier also mit dem Standardpreis aus dem Materialstamm von 22 Euro bewertet worden.

| Materialanalyse (BCO): Grundliste |                 |                 |                |                |  |  |  |
|-----------------------------------|-----------------|-----------------|----------------|----------------|--|--|--|
|                                   |                 |                 |                |                |  |  |  |
| Anzahl Material: 2234             |                 |                 |                |                |  |  |  |
| Material                          | Zugangsmenge BB | Abgangsmenge BB | Zugangswert BB | Abgangswert BB |  |  |  |
| 972                               | 5 ST            | <b>ST</b>       | 110,00 EUR     | EUR<br>22,00   |  |  |  |

Abbildung 3.7 Die Kennzahlenwerte werden aus Mengen und Preisen berechnet.

Als weiteren Parameter können Sie nun noch die Analysewährung festlegen. Wenn Sie eine Analysewährung angeben, werden die Werte aller Kennzahlen in die angegebene Währung umgerechnet und damit alle einheitlich ausgerechnet. Bei der Angabe einer Analysewährung ist mit einer Verlängerung der Laufzeit zu rechnen. Aus diesem Grund sollten Sie nur dann eine Analysewährung angeben, wenn Sie sicher sind, dass unterschiedliche Währungen ausgegeben werden könnten und Sie die Anzeige in einer einheitlichen Währung wünschen. Die Umrechnung erfolgt zu dem in den Benutzereinstellungen bzw. im Customizing angegebenen Kurstyp zum Tageskurs des Systemdatums.

Bei den Parametern können Sie hier weiterhin eine mit Hilfe des Frühwarnsystems definierte Exception (Ausnahmebedingung) angeben. In den Standardanalysen werden dann die in der Exception definierten Ausnahmesituationen über Farbgestaltung hervorgehoben. Voraussetzung dafür ist, dass Standardanalyse und Exception auf der gleichen Informationsstruktur basieren und dass die Exception für die Standardanalysen auf aktiv gesetzt wurde. Durch die Farbgestaltung wird ein gezieltes Navigieren innerhalb der Standardanalyse ermöglicht. Treten z. B. auf der Materialebene Ausnahmen auf (etwa bei einem Materialbestand von über 1 Mio. Euro), so wird dies bereits auf einer höheren Aggregationsebene (z. B. auf Werksebene) angezeigt.

#### 3.2.4 Berechnung der Datenbasis

Stellen Sie eine konsistente Datenbasis sicher. Die Datenbasis besteht aus allen Merkmalen (z. B. Materialnummern) und allen Kennzahlen (z. B. Verbrauchsmenge, Verbrauchswert), die Sie für Ihre ABC-Analyse selektiert haben. Nehmen Sie sich dafür bei der erstmaligen ABC-Analyse Zeit und achten Sie auf Qualität. Der wiederkehrende Aufwand für die Bereitstellung der Datenbasis sollte so gering wie möglich sein, damit Sie die ABC-Analyse kontinuierlich durchführen können. Wichtig ist auch die Bereinigung der Daten. Oftmals gibt es in den ERP-

Systemen noch Material-Leichen, die unberechtigterweise in die Datenselektion einbezogen werden. Oder man selektiert Materialien mit, die zwar noch einen geringen Bestandswert haben, jedoch schon zum Löschen vorgemerkt sind.

Achten Sie aus diesen Gründen bei der Selektion und Bereinigung der Daten besonders auf die folgenden Punkte:

- Aussonderung von Materialien ohne Warenbewegung
- Löschen von zum Löschen vorgemerkten Materialien aus der Datenbasis
- Ergänzung der Daten um fehlende Preise, Mengeneinheiten etc.
- Aussonderung von Materialien mit negativen Werten

Schauen Sie sich zuerst Ihre Datenbasis an und entscheiden Sie dann über die Kennzahlen, die Sie innerhalb der ABC-Analyse auswerten wollen. Wenn Sie die Datenbasis möglichst breit gewählt haben, können Sie jetzt Schritt für Schritt die ABC-Analyse eingrenzen und nach verschiedenen Kennzahlen auswerten. In unserem Beispiel wird das Ergebnis der Materialanalyse zuerst die Kennzahlen Zugangsmenge, Abgangsmenge und Gesamtverbrauchsmenge anzeigen, die im Standardselektionsprofil vorher so eingestellt worden sind wie in Abbildung 3.8.

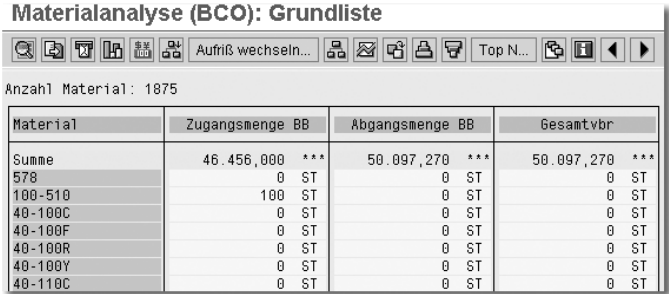

Abbildung 3.8 Grundliste für die ABC-Analyse mit den Kennzahlen Zugangsmenge, Abgangsmenge und Gesamtverbrauchsmenge

In Abbildung 3.9 können Sie die Festlegung der Kennzahlen, auf deren Basis Sie eine ABC-Klassifizierung vornehmen wollen, in mySAP ERP erkennen. Nachdem Sie die Datenbasis mit einer Auswahl von Kennzahlen selektiert haben, können Sie unter dem Menüpunkt Springen • Kennzahlen auswählen die Selektion vornehmen.

Sie erhalten dann den rechten Bildausschnitt, mit allen verfügbaren Kennzahlen Ihrer Datenbasis (Vorrat) und den von Ihnen durch Betätigung der Pfeiltasten selektierten Kennzahlen (Auswahl). Für unsere ABC-Analyse wählen wir die Kennzahlen Gesamtverbrauchsmenge und Gesamtverbrauchswert aus.

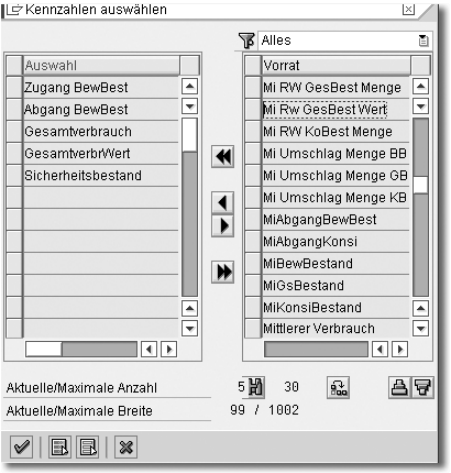

Abbildung 3.9 Kennzahlen für die ABC-Analyse auswählen

Als Ergebnis erhalten wir dann die Analyse mit den ausgewählten Kennzahlen. Nun kann vorab eine Sortierung auf der Ebene der Kennzahlen durchgeführt werden, um die Datenbasis vor der eigentlichen Durchführung der ABC-Klassifikation zu sichten und die ABC-Grenzen zu bestimmen (siehe Abbildung 3.10). Markieren Sie dazu die Kennzahl, die Sie sortieren möchten, und klicken Sie dann auf den Button Sortieren.

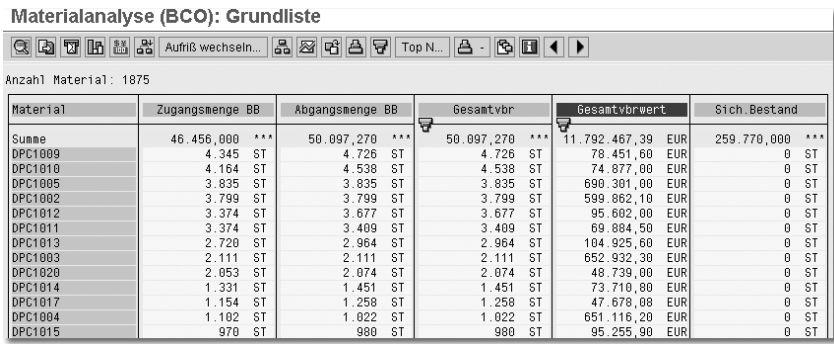

Abbildung 3.10 Die Datenmenge kann nach ausgewählten Kennzahlen sortiert werden.

#### 3.2.5 Festlegung der ABC-Strategie

Nachdem Sie die Datenbasis und die entsprechenden Kennzahlen für die ABC-Analyse festgelegt haben, wählen Sie als Nächstes die Strategie aus. Dazu müssen Sie wieder eine Kennzahl auswählen und im Menü den Eintrag Bearbeiten • ABC-Analyse anklicken. Sie gelangen dann zur Auswahl der ABC-Strategie, wie in Abbildung 3.11 zu sehen.

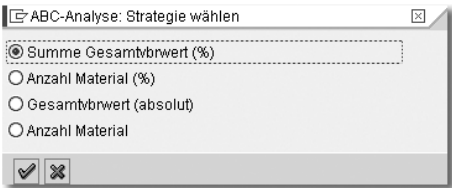

Abbildung 3.11 Auswahl der ABC-Strategie

Anschließend gelangen Sie zur Auswahl der ABC-Strategie-Parameter:

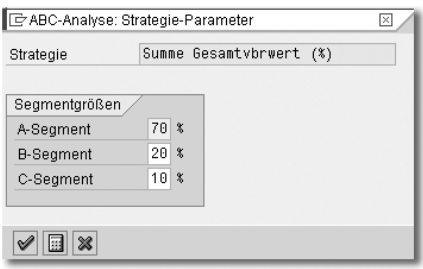

Abbildung 3.12 Auswahl der ABC-Strategieparameter

In den Abbildungen 3.11 und 3.12 können Sie die Festlegung der Analysestrategie und der Klassengrenzen in mySAP ERP für unser Fallbeispiel erkennen. Wir haben uns für eine Standardstrategie Summe der Zugangsmenge und die Standard-Klassengrenzen  $A = 70\%$ ,  $B = 20\%$  und  $C = 10\%$  entschieden.

Vor der eigentlichen Ermittlung in der ABC-Analyse müssen Sie, wie oben beschrieben, die Analysestrategie festlegen. Dafür stehen Ihnen in mySAP ERP die folgenden vier Strategien zur Verfügung:

#### Summe Kennzahl in %

Die dem A-, B- oder C-Segment zugeordneten Merkmalswerte (Materialien) sollen jeweils zusammen einen bestimmten Prozentanteil des Gesamtwertes der Kennzahl (im obigen Beispiel die Kennzahl Gesamtverbrauchswert) ergeben.

Ein Beispiel: Für das A-Segment geben Sie 70 % an, für das B-Segment 20 % und für das C-Segment 10 %. Diese Werte haben sich in der Praxis bewährt. Sie können jedoch leicht modifizierte Werte verwenden, wenn Sie die ABC-Analyse für die gleiche Datenbasis schon mehrmals durchgeführt haben und Sie zu dem Schluss gekommen sind, dass die modifizierten Einstellungen besser zur Datenbasis passen.

Das System erstellt intern eine Liste, die absteigend nach dem Kennzahlenwert geordnet ist. Dem A-Segment werden alle Merkmalswerte zugeordnet, die 70 % des Gesamtkennzahlenwerts ausmachen. Dem B-Segment werden die folgenden 20 % zugeordnet und dem C-Segment die Merkmalswerte, die einen Anteil von 10 % am Gesamtkennzahlenwert haben.

#### Anzahl Merkmalswerte in %

Die Anzahl der Merkmalswerte (im obigen Beispiel die Anzahl der Materialien), die dem A-, B- und C-Segment zugeordnet werden, wird als Prozentanteil der Gesamtanzahl vorgegeben.

Ein Beispiel: Für das A-Segment geben Sie 10 % an, für das B-Segment 30 % und für das C-Segment 60 %. Das System erstellt intern eine Liste, die absteigend nach dem Kennzahlenwert geordnet ist. Dem A-Segment werden 10 % der Gesamtanzahl der Merkmalswerte mit dem höchsten Kennzahlenwert zugeordnet, dem B-Segment die folgenden 30 % der Merkmalswerte und dem C-Segment 60 % der Merkmalswerte mit dem niedrigsten Kennzahlenwert.

#### Kennzahl (absolut)

Die Grenzen zwischen dem A/B-Segment und dem B/C-Segment werden vorgegeben.

Ein Beispiel: Als Grenze zwischen dem A- und B-Segment geben Sie den Wert 500 000 an, als Grenze zwischen dem B- und C-Segment den Wert 150 000. Dem A-Segment werden nun alle Merkmalswerte zugeordnet, bei denen der Kennzahlenwert über 500 000 liegt. Alle Merkmalswerte, bei denen der Kennzahlenwert zwischen 150 000 und 500 000 liegt, werden dem B-Segment zugeordnet. Alle Merkmalswerte, bei denen der Kennzahlenwert unter 150 000 liegt, werden dem C-Segment zugeordnet.

Diese Strategie sollten Sie nur dann wählen, wenn Sie Ihre Datenbasis schon sehr genau kennen und schon des Öfteren eine ABC-Analyse für die gleiche Datenbasis durchgeführt haben. Mit dieser Strategie können Sie die ABC-Analyse feintunen bzw. tiefergehende Analysen durchführen.

#### Anzahl Merkmalswerte

Die Anzahl der Merkmalswerte für das A- und B-Segment wird vorgegeben. Alle übrigen Merkmalswerte werden dem C-Segment zugeordnet.

Ein Beispiel: Für das A-Segment geben Sie den Wert 20 an, für das B-Segment den Wert 30. Als Ergebnis der ABC-Analyse erstellt Ihnen das System intern eine Liste, die absteigend nach Kennzahlenwert sortiert ist. Die ersten 20 Merkmalswerte der Liste werden dem A-Segment zugeordnet, die folgenden 30 Merkmalswerte dem B-Segment und die restlichen dem C-Segment.

Diese Strategie sollten Sie nur dann wählen, wenn Sie Ihre Datenbasis schon sehr genau kennen und des Öfteren eine ABC-Analyse für die gleiche Datenbasis durchgeführt haben. Auch mit dieser Strategie können Sie die ABC-Analyse feintunen. Diese ABC-Strategie ist insbesondere dann sinnvoll, wenn Sie die Top 20 schnell herausfinden wollen bzw. bei großen Datenmengen die ABC-Analyse beschleunigen wollen.

#### 3.2.6 Klassengrenzen festlegen

Nachdem Sie die Strategie ausgewählt haben, legen Sie die Klassengrenzen fest. Beachten Sie hierbei, dass Ihnen SAP nur einen Vorschlag macht. Die endgültigen Klassengrenzen können Sie vollkommen variabel gestalten und auch mehr als nur drei Klassengrenzen definieren. Diese haben sich in der Praxis jedoch bewährt.

Abbildung 3.13 zeigt alternativ die Festlegung von sechs individuellen Klassengrenzen:

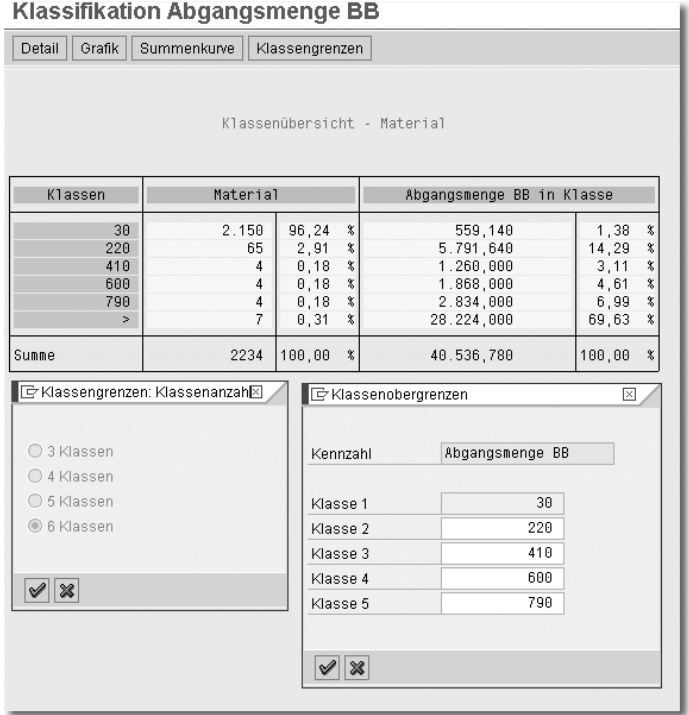

Abbildung 3.13 Eine ABC-Analyse mit sechs individuellen Klassengrenzen

Sechs Klassengrenzen sind nur dann sinnvoll, wenn man genauer in die ABC-Analyse einsteigen will und die Standard-Klassen A, B, C feiner unterscheiden

muss. Ein Anwendungsbeispiel wäre die genauere Aufteilung der C-Materialien. Bei der großen Menge an C-Materialien könnten Sie dann noch zwischen C1- (Materialien mit geringem Wert) und C2-Materialien (Materialien mit sehr geringem Wert) unterscheiden.

Doch nun zurück zur ABC-Analyse mit den drei Standard-Klassengrenzen.

#### 3.2.7 Klassen zuordnen

Das SAP-System legt den Rang der Werte fest (z. B. Rang Nr. 1 ist der höchste Jahresbedarf in Euro) fest und sortiert dementsprechend anschließend die Materialien in der ABC-Analyse. Dabei ist eine Berechnung von kumulierten Werten hinsichtlich der Zuordnung nach ABC-Grenzen vorteilhaft. Das System berechnet den Rang oder das Material in Prozentanteilen vom Gesamtwert. Anschließend erfolgt die Berechnung des kumulierten Prozentanteils vom Gesamtwert.

Die jeweiligen Materialien werden der vorher definierten Klasseneinteilung automatisch vom System zugeordnet. Als Ergebnis erhalten Sie die ABC-Klassifizierung. Das jeweils ermittelte Klassifizierungskriterium (A, B, oder C) kann vom System automatisch in den Materialstammdaten hinterlegt werden. Nutzen Sie diese Systemfunktionalität nicht, müssen Sie die neu ermittelten ABC-Kennzeichen manuell im Materialstamm eintragen.

In Abbildung 3.14 sehen Sie das Ergebnis einer ABC-Analyse in mySAP ERP, wählbar über den Menüeintrag Bearbeiten • Segmentierung:

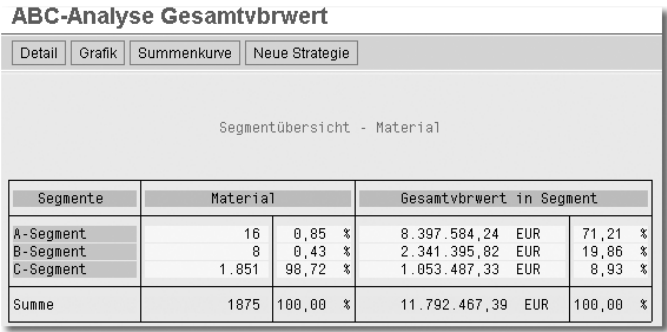

Abbildung 3.14 Ergebnis der ABC-Analyse im Überblick

Hier sehen Sie die Klassengrenzen mit deren einzelnen absoluten, prozentualen und kumulierten Werten. Im obigen Beispiel machen 0,85 % (16 Materialien) ganze 71,21 % des gesamten Verbrauchswertes aus. Mit einem Doppelklick auf die jeweilige Klasse können Sie das System dann die einzelnen Materialien und deren Werte im Detail anzeigen lassen (siehe Abbildung 3.15).

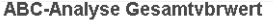

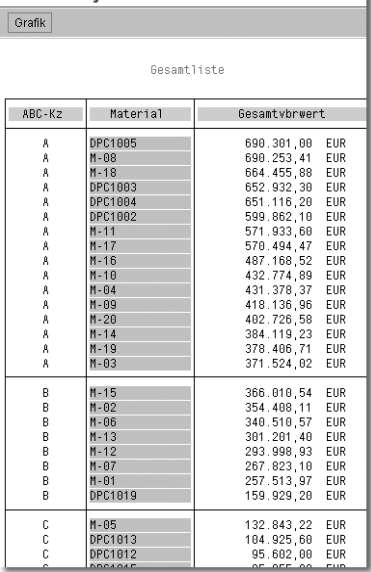

Abbildung 3.15 Ergebnis der ABC-Analyse im Detail

#### 3.2.8 ABC-Analyse auswerten

Sie können sich die Ergebnisse der ABC-Analyse grafisch anhand einer Summenkurve oder einer 3D-Grafik veranschaulichen.

#### Als Summenkurve

Die Summenkurve kann dabei für absolute Werte oder prozentual angezeigt werden. Sie gibt Auskunft über die relative Konzentration der Materialien. Auf der Abszisse wird die Anzahl der Materialien (bzw. Anzahl der Materialien in %) abgetragen, auf der Ordinate die kumulierten Verbrauchswerte/Bedarfswerte (bzw. Werte in %).

Die Summenkurve bietet Ihnen Informationen folgender Art: X (%) Materialien vereinigen Y (%) des kumulierten Kennzahlenwertes auf sich. Die Grafik vermittelt Ihnen damit einen Überblick, wie stark sich ein großer Anteil des Gesamtverbrauchswertes/Gesamtbedarfswertes auf wenige Materialien konzentriert.

Um eine Summenkurve aufzurufen, wählen Sie Bearbeiten • Summenkurve (abs.) bzw. Summenkurve (%).

#### Als 3D-Grafik

Mit Hilfe der 3D-Grafik (siehe Abbildung 3.16) kann man die Analyseergebnisse auch managementgerecht auswerten und entsprechend aufbereiten.

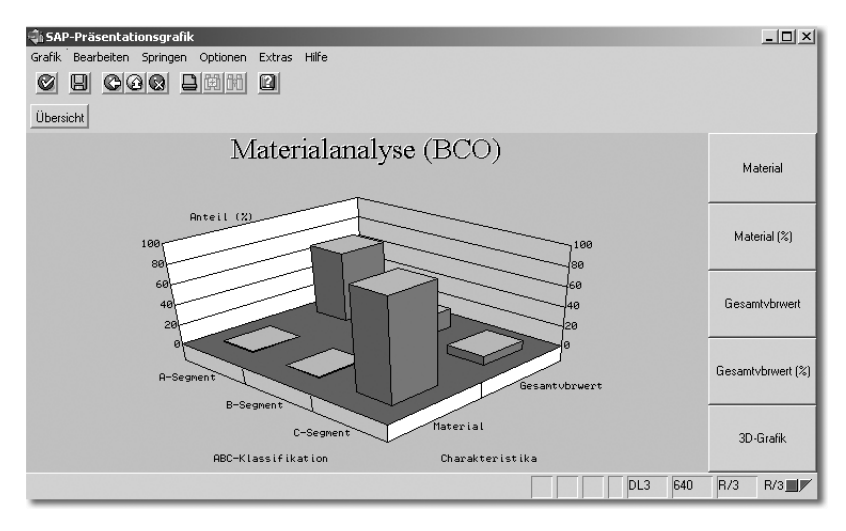

Abbildung 3.16 Grafische Auswertung einer ABC-Analyse

Das Ergebnis der ABC-Analyse können Sie auch in Excel herunterladen, um die Ergebnisse dort grafisch aufzubereiten.

#### 3.2.9 ABC-Segmentierung durchführen

Sie können unterschiedliche ABC-Analysen miteinander kombinieren, um Zusammenhänge zwischen den Kennzahlen ersichtlich und evtl. Problembereiche deutlich zu machen. Dafür müssen Sie entweder in Excel umfangreiche Tabellen aufbauen oder die Segmentierung in mySAP ERP verwenden.

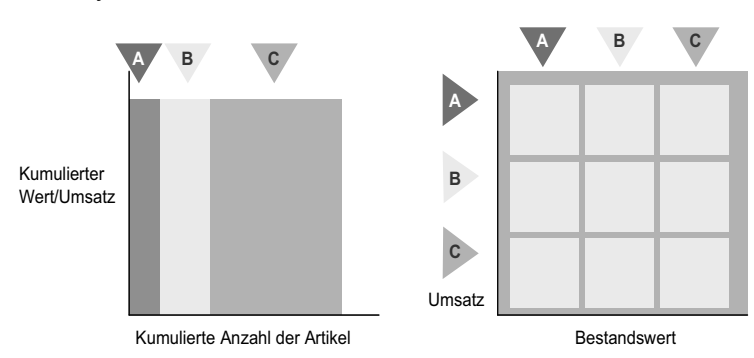

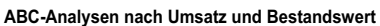

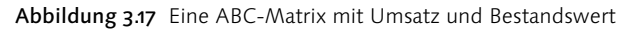

Abbildung 3.17 zeigt auf der linken Seite die Kombinationsmöglichkeit von der ABC-Analyse zum Umsatz und von der ABC-Analyse zum Bestandswert. Bei einer solchen Segmentierung entstehen neun mögliche Kombinationen zur Auswertung (AA bis CC). Damit können Sie erkennen, welche Materialien eher viel und welche eher wenig zum Umsatz beitragen und welchen Bestandswert diese Materialien aufweisen.

Das mySAP ERP-System bietet Segmentierungen für die unterschiedlichen Unternehmensbereiche an:

#### $\blacktriangleright$  Finkauf

Sie können Materialien für die Kennzahlen *Anzahl der Bestellpositionen* und *Bestellwert in Klassen* einteilen. Erkennbar werden so etwa Materialien mit relativ geringem Bestellwert und hoher Anzahl von Bestellpositionen. Unkritisch sind Materialien, die bezüglich der beiden Kennzahlenwerte in den oberen Klassen liegen.

#### Vertrieb

Sie können Kunden für die Kennzahlen *Anzahl der Aufträge* und *Umsatz in Klassen* einteilen. Erkennbar werden so beispielsweise Kunden mit relativ wenig Umsatz, aber einer hohen Anzahl von Aufträgen.

#### $\blacktriangleright$  Bestandscontrolling

Sie können Materialien bezüglich der Kennzahlen *Wert des mittleren Bestandes bei Zugang* und *Reichweite des mittleren Bestandes bei Zugang* in Klassen einteilen. Sie sehen auf diese Weise beispielsweise Materialien, die bezüglich beider Kennzahlenwerte in den oberen Klassen liegen.

#### $\blacktriangleright$  Fertigung

Sie können Arbeitsplätze für die Kennzahlen *Kapazitätsangebot* und *Kapazitätsbedarf* in Klassen einteilen. Bei der Segmentierung erkennen Sie beispielsweise Arbeitsplätze, die einen hohen Kapazitätsbedarf haben, aber nur ein geringes Kapazitätsangebot. Unkritisch sind solche Arbeitsplätze, die bezüglich beider Kennzahlen in den oberen Klassen liegen.

#### $\blacktriangleright$  Instandhaltung

Sie können Planergruppen für die Kennzahlen *Anzahl der erfassten Meldungen* und *Anzahl der abgeschlossenen Meldungen* in Klassen einteilen. Auf diese Weise werden etwa Planergruppen mit einer hohen Anzahl an erfassten Meldungen, aber einer geringen Anzahl an abgeschlossenen Meldungen deutlich.

Im folgenden Beispiel wurden die Kennzahlen *Verbrauchsmenge* und *Verbrauchswert* in Beziehung gesetzt, um zu überprüfen, welche Materialien mit einem niedrigen Verbrauchswert auch eine niedrige Verbrauchsmenge aufweisen, mit dem Ziel, eine Materialbereinigung durchführen zu können (siehe Abbildung 3.18).

Das Ergebnis der Segmentierung können Sie sich auch als 3D-Grafik anzeigen lassen, wenn Sie den Button Grafik anklicken (siehe Abbildung 3.19). Hier wird auf einen Blick deutlich, dass es in unserem Beispiel einen hohen Bedarf an Materialbereinigung gibt, da es einen sehr hohen Anteil an Materialien gibt, die weder einen hohen Verbrauchswert noch eine hohe Verbrauchsmenge aufweisen.

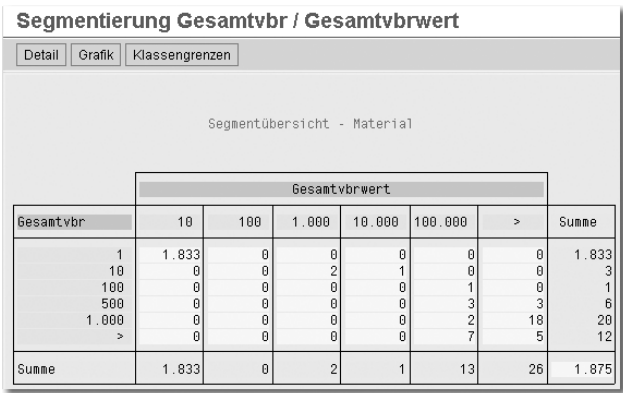

Abbildung 3.18 Segmentierung in der ABC-Analyse nach Verbrauchsmenge und Verbrauchswert

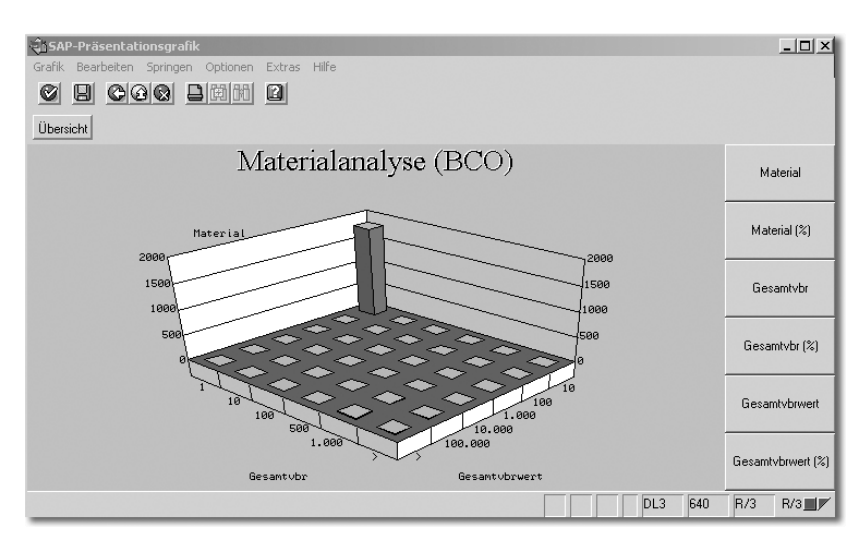

Abbildung 3.19 Beispiel als 3D-Grafik. Ein hoher Anteil weist weder einen hohen Verbrauchswert noch eine hohe Verbrauchsmenge auf.

#### 3.2.10 Fallbeispiel: ABC-Analyse zur Lageroptimierung

Allein durch das Ergebnis der ABC-Analyse werden Sie die Potenziale nicht sofort erkennen. Dazu bedarf es der weiteren Analyse, um die Ursachen der Probleme aufzuspüren und Lösungsmöglichkeiten zu erarbeiten.

Im Folgenden wird ein Beispiel vorgestellt, wie die ABC-Analyse auch falsch interpretiert werden kann. Daran ist zu erkennen, dass es besonders auf den richtigen Analysegegenstand ankommt, um valide Ergebnisse zu erhalten.

Im Fallbeispiel wurde zunächst die Kennzahl *Umsatzwert* analysiert. Auf Basis des Umsatzwertes wurden dann aber leider die falschen Maßnahmen abgeleitet. Später wurde dann die ABC-Analyse erneut, diesmal mit der Kennzahl Zugriffshäufigkeit, durchgeführt. Dies war in diesem Fall der richtige Analysegegenstand, die abgeleiteten Maßnahmen führten zum Erfolg.

Unser Beispiel im Detail: Bei einem Gerätehersteller sollte das Lagermanagement reorganisiert werden. Das Ausgangsproblem war, dass das Unternehmen durch ein hohes Wachstum immer mehr Produkte ins das Sortiment aufnahm und das Lager somit immer mehr Materialien ein- und auslagern musste. Durch die chaotische Lagerhaltung wurden die Wege im Lager immer länger und die Effizienz begann zu sinken. Die Lagerorganisation musste deshalb optimiert werden, indem die Materialien auf die vorhandenen Lagerplätze optimal verteilt werden sollten. Dies wurde mit Hilfe einer ABC-Analyse durchgeführt.

Zuerst wurde eine Materialliste mit den Umsatzmengen und Umsatzwerten aus dem SAP-System erstellt.

Anschließend wurde diese Liste nach Umsatzwerten sortiert und ABC-Kennzeichen vergeben wie in Tabelle 3.3. Das Ergebnis war eine ABC-Klassifizierung der Materialien im Kommissionierlager nach dem Umsatzwert im Monat Mai.

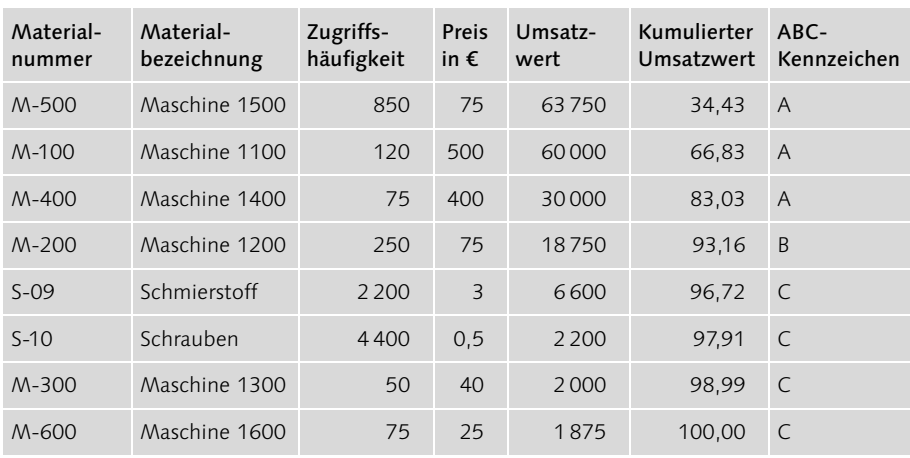

Tabelle 3.3 ABC-Analyse zur Lageroptimierung nach Umsatzwert

Mit Hilfe dieser Analyse wurde das Lager nun entsprechend umgeräumt, sodass die A-Materialien ganz vorn, die B- und C-Materialien weiter hinten eingelagert wurden. Dies stellte sich jedoch als klare Fehlentscheidung heraus, da die Zugriffshäufigkeit auf die C-Materialien viel höher war und die Wege zum Ein- und Auslagern so insgesamt noch anstiegen. Mit externer Hilfe wurde eine erneute Analyse durchgeführt, nun jedoch mit dem Kriterium der *Zugriffshäufigkeit*. Dies brachte schließlich die erhofften Einsparungen (siehe Tabelle 3.4).

| Material-<br>nummer | Material-<br>bezeichnung | Zugriffs-<br>häufigkeit | Preis<br>in $\epsilon$ | Umsatz-<br>wert | kumulierte<br>Umsatzmenge | ABC-Kenn-<br>zeichen |
|---------------------|--------------------------|-------------------------|------------------------|-----------------|---------------------------|----------------------|
| $S-10$              | Schrauben                | 4400                    | 0,5                    | 2 2 0 0         | 54,86284289 A             |                      |
| $S-09$              | Schmierstoff             | 2 2 0 0                 | 3                      | 6600            | 82,29426434 A             |                      |
| $M - 500$           | Maschine 1500            | 850                     | 75                     | 63750           | 92,89276808               | <sup>B</sup>         |
| $M - 200$           | Maschine 1200            | 250                     | 75                     | 18750           | 96,00997506               | -B                   |
| $M - 100$           | Maschine 1100            | 120                     | 500                    | 60,000          | 97,50623441 C             |                      |
| $M - 400$           | Maschine 1400            | 75                      | 400                    | 30,000          | 98,44139651 C             |                      |
| $M - 600$           | Maschine 1600            | 75                      | 25                     | 1875            | 99,3765586 C              |                      |
| $M - 300$           | Maschine 1300            | 50                      | 40                     | 2000            | $100 \text{ C}$           |                      |

Tabelle 3.4 ABC-Analyse zur Lageroptimierung nach Zugriffshäufigkeit

Das Fallbeispiel zeigt, dass schon bei eindimensionalen Kriterien leicht Fehler gemacht werden können. Noch schwieriger wird es, wenn mehrdimensionale Kriterien untersucht werden müssen. Beispielsweise werden Lieferanten nicht nur nach dem Einkaufsvolumen, sondern auch nach Qualität, Liefertreue, Lieferzeiten und Ersetzbarkeit beurteilt. Dies erfordert eine genaue Auseinandersetzung mit dem Problem und den erforderlichen Klassifizierungskriterien.

#### 3.2.11 Fallbeispiel: ABC-Mengenstromanalyse

In mySAP ERP kann man mit Hilfe der ABC-Analyse die Mengenströme der einzelnen Lagerorte wie folgt untersuchen: Mit der *Mengenstromanalyse* bekommen Sie Auskunft darüber, welche Mengenströme in den einzelnen und zwischen den einzelnen Lagerorten bearbeitet werden müssen und ob z. B. die Zuordnung der Materialien zum Lagerort oder des Personals zum Lagerort optimiert werden muss. Sie erreichen die Mengenstromanalyse im Menü unter Logistik · Logistik Controlling • Bestandscontrolling • Standardanalysen • Mengenstrom und erhalten dann den Selektionsbildschirm aus Abbildung 3.20.

Hier selektieren Sie als Analysemerkmale die Lagerorte, die Sie im Rahmen der Mengenstromanalyse auswerten möchten. Sie können auch alle Lagerorte zu einem Einlagertyp oder zu einem Material selektieren. Wichtig ist dabei ist natürlich der Analysezeitraum, den Sie angeben müssen. Optional können Sie den Parameter für die Ausnahmemeldungen wie schon in der Standard-ABC-Analyse angeben.

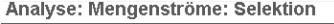

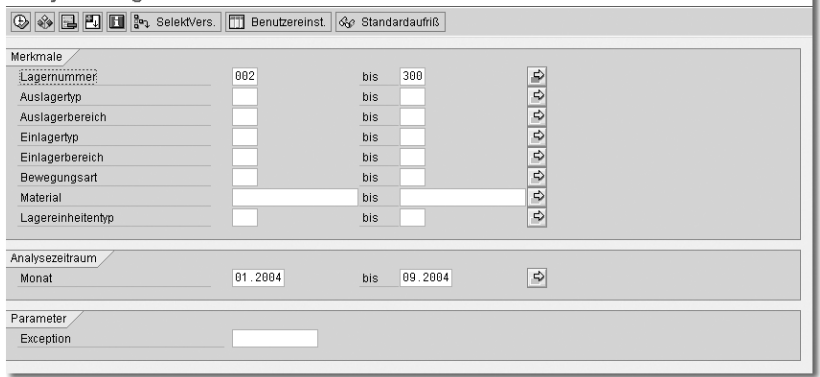

Abbildung 3.20 Selektion der Mengenstromanalyse in mySAP ERP

|                        | Analyse: Mengenströme: Grundliste                  |                   |                                         |                |                 |
|------------------------|----------------------------------------------------|-------------------|-----------------------------------------|----------------|-----------------|
|                        | 의 데 때 H Ad Aufriß wechseln   A   2   더 A   - Top N |                   | $\bullet \qquad \bullet \qquad \bullet$ |                |                 |
|                        |                                                    |                   |                                         |                |                 |
| Anzahl Lagernummer: 12 |                                                    |                   |                                         |                |                 |
| Lagernummer            | Bewegtes Gewicht                                   | Bewegte Menge     | Anz. Bew.                               | Anz.echteD     | Echte Diffmenge |
| Summe                  | 77.247,572 KG                                      | 5.835,090 ***     | 188                                     | $\overline{c}$ | $2.000$ ***     |
| 809                    | 4.335 KG                                           | 857 ST            | 12                                      | 0              | 0 ST            |
| 010                    | 62.316,200 KG                                      | ***<br>826,000    | 24                                      | $\theta$       | 0.000<br>***    |
| <b>011</b>             | 560,024 KG                                         | 14 ST             | 3                                       | $\theta$       | 0 ST            |
| 812                    | 472,975 KG                                         | 40,090<br>$* * *$ | 16                                      | $\theta$       | 2.2.2<br>0.000  |
| 020                    | 73 KG                                              | 33 ST             | 10                                      | 0              | 0 ST            |
| 822                    | 168 KG                                             | 10 ST             |                                         | $\theta$       | 0 ST            |
| 838                    | 2.879,600 KG                                       | 498,000 ***       | 16                                      | 0              | ***<br>0.000    |
| 050                    | 2.723,814 KG                                       | 1.201 EA          | 41                                      | $\theta$       | 0 EA            |
| 892                    | 275,783 KG                                         | 608 EA            | 9                                       | $\theta$       | 0 EA            |
| 895                    | 63,504 KG                                          | 140 EA            | 14                                      | $\overline{2}$ | 2 E.A.          |
| 100                    | 2.241,200 KG                                       | 896 ST            | 33                                      | 0              | 0 ST            |
| 300                    | 1.138,472 KG                                       | 720,000 ***       | 9                                       | Θ              | $0,000***$      |

Abbildung 3.21 Ergebnis einer Mengenstromanalyse in mySAP ERP

Mit einer Mengenstromanalyse bekommen Sie ein Ergebnis wie das aus Abbildung 3.21. Angezeigt wird eine tabellarische Übersicht über alle Lagerorte und die von Ihnen benötigten Kennzahlen wie z. B. *Bewegte Mengen* und *Anzahl der Bewegungen*.

Das tabellarische Ergebnis lässt sich über den Menüeintrag Springen · Portfoliomatrix auch als Portfoliomatrix darstellen (siehe Abbildung 3.22).

In der Portfolio-Matrix in Abbildung 3.22 sind die Kennzahlen *Bewegte Mengen* (Koordinate unten) und *Anzahl der Bewegungen* (Koordinate links) gegenübergestellt. Sie erkennen zum Beispiel auf den ersten Blick, dass der Lagerort 038 (schwarz) wesentlich effektiver arbeitet als der Lagerort 012 (grau), der die gleiche Menge mit wesentlich mehr Bewegungen bearbeitet. Herauszufinden, warum das so ist, wäre dann die Aufgabe einer weitergehenden Detailanalyse. Der nächste Schritt könnte z. B. eine ABC-Analyse für beide Lagerorte sein.

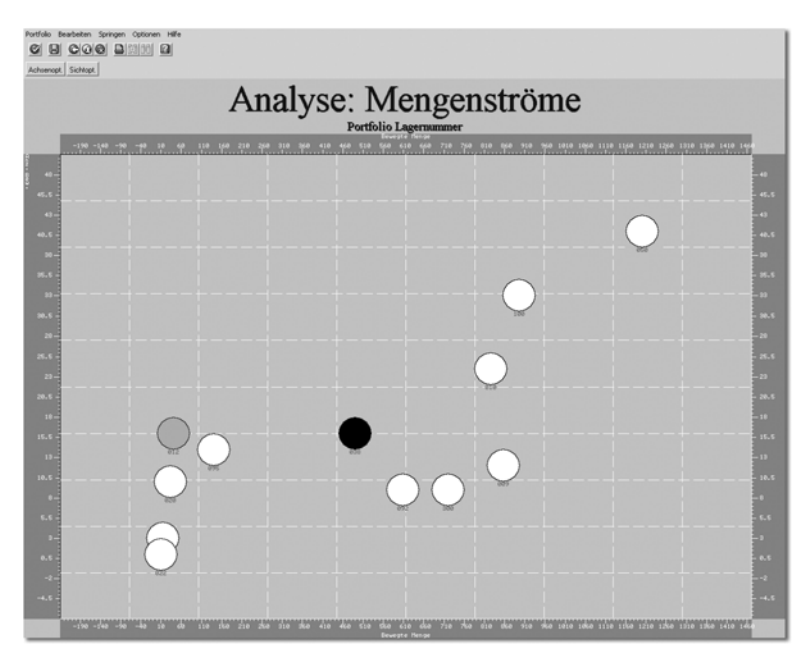

Abbildung 3.22 Das Ergebnis einer Mengenstromanalyse als Portfoliomatrix

### 3.3 XYZ-Analyse mit SAP

Einleitend wurde bereits erwähnt, dass die XYZ-Analyse eine klassische Sekundäranalyse ist, die auf der ABC-Analyse beruht. Sie ist eine Methode zur Gewichtung der Teile nach ihrer Verbrauchsstruktur. Das heißt, es wird für jedes Teil eine Verbrauchsschwankungskennzahl ermittelt. Hieraus ergibt sich die Notwendigkeit eines Sicherheitsbestandes. Die Ziele der XYZ-Analyse sind:

- ▶ die Identifizierung von gut disponierbaren Artikeln mit hohem Wertanteil
- die Reduzierung des Lagerbestandes, insbesonders bei AX-Artikeln
- die Reduzierung von Bestands- und Prozesskosten, indem der individuelle Dispositionsaufwand bei AX-Artikeln erhöht und bei CZ-Artikeln deutlich reduziert wird
- die Unterstützung der Prognoseauswahl

#### 3.3.1 Analysieren mit mySAP ERP

Die XYZ-Analyse ist im Standard-mySAP ERP nicht vorhanden, man kann jedoch auf recht einfache Weise die Daten aus mySAP ERP in Microsoft Excel anreichern, um die XYZ-Analyse durchzuführen. Dies soll im Folgenden kurz beschrieben werden. Abbildung 3.24 zeigt die XYZ-Analyse in mySAP ERP am Beispiel der Materialanalyse aus Werk 1200.

### Index

3D-Grafik 68

#### **A**

A-Materialien 53 ABC/XYZ-Matrix 49, 80 ABC-Analyse 49, 71, 260 auswerten 68 mit SAP 57 ABC-Segmentierung 69 Abgangsmenge 62 Abrufmodalitäten 197 Absatzplanung 42, 85 Absatzprognosen 200 Abschreibung 19 Absoluter prozentualer Fehler 177, 180 Aggregation 118, 163 Aggregationslevel 163, 191 Akquisitionskosten 27 Alarmfunktionen 175 Alert Monitor 53, 193, 374, 407 Alerts für Behälterressourcen 393 Alphafaktor 161 Analysebereiches 59 Analysezeitraum 60 Analyseziel 58 Andler'sche Losgröße 338 Andler-Verfahren 339 Angepasster absoluter prozentualer Fehler 177, 181 Angepasstes R-Quadrat 178, 186 Anlieferungsmodalitäten 197 APE 177, 180 APS 359, 360 Arbeitstage 104 ARIMA 151 Assemble-to-Order 245 ATP 263, 265 ATP Basismethoden 265 ATP Erklärung und Simulation 267 Auffüllen bis zum Höchstbestand 320 Auftragsabwicklung 260, 261 Auftragsübergabe 205 Ausreißer 127 Ausreißerkontrolle 105, 135, 172 Auswahl von Losgrößenverfahren 350

Automatische Modellauswahl 132 Automatische Planung 368, 387 Available-to-Promise 262

#### **B**

B-Materialien 53 Backorder 257 Baseline-Prognose 102 Bass Modell 140 Baugruppenebene 200, 244 Baugruppenvorplanung 201 Bedarfsermittlung 55, 198 Bedarfsschwankungen 202 Bedarfsstrategien in SAP APO 238 Bedarfsvorhersage 260 Bedarfsvorlaufsprofil 288 Bedarfsvorlaufzeit 286, 329 Behälterressource 391 Beschaffungsmarktforschung 55 Beschaffungsmengen 36 Beschaffungsrhythmus 445 Beschaffungsstrategien 245 Beschaffungszeiten 36 Bestandsabweichungen 34 Bestandsanalyse 49, 443 Bestandsaufbau 24 Bestandscontrolling 58, 70, 423, 446 Bestandskennzahlen 432 Bestandskostenarten 19 Bestandsmanagement 38 Bestands-Monitoring 48 Bestandsphilosophien 24 Bestandsrechnung 198 Bestandsreichweite 329 Bestandsstrategien 197 Bestandsüberwachung 446 Bestellkosten 26 Bestellpunktdisposition 230, 321 Bestellpunktpolitik 307 Bestellrechnung 199 Bestellzyklen 55 Bestellzykluspolitik 307 Bestimmungskoeffizient 186 Betafaktor 161

Bevorratungsebene 200, 241 Blockplanung 394 Blockzyklen 395 Bodensatzanalyse 438 Box-Jenkins-Methode 129, 151 Bruttobedarf 198 Bruttoplanung 210 Buchhaltungsperioden 324 Bullwhip Effekt 88

#### **C**

C-Materialien 54 Capable-to-Promise 413 CIF 417 Constraint Propagation 402 Core Interface 417 Cost-Balancing-Verfahren 340 Croston-Methode 135, 150

#### **D**

Datenbasis berechnen 61 herstellen 97 korrigieren 100 Datenbeschaffung 431 Datenqualität 98 Delphi-Methode 122 Deltafaktor 162 Desaisonalisieren 149 Deterministische Bedarfsermittlung 198 Deterministische Losgrößenverfahren 317, 334 Disaggregation 118 Disposition 43, 197 mit Bestellpunktdisposition 237 mit Lieferrhythmus 235 Optimierung 240 rhythmische 229, 232, 235 stochastische 229, 231 verbrauchsgesteuerte 229 Dispositionsrhythmus 325 Dispositionsstrategie 198, 200, 202, 240, 243 Dispositionsstufen 386 Dispositionsverfahren 229 Dispositionszyklen 37 Distributionsplanung 36

DLZ 37 Durbin-h 178, 186 Durbin-Watson 178, 187 Durchlaufdiagramm 444 Durchlaufzeit 107, 315, 355, 356 Durchlaufzeitreduzierung 390 Dynamische Losgrößenberechnung 345 Dynamischer Sicherheitsbestand 281, 286, 298 Dynamisches Pegging 371

#### **E**

Eindeckzeit 278 Einführungsphase 93 Einkauf 70 Einplanungsreihenfolge 398 Endproduktebene 244 Engpass 353 Entfernter Markt 91 Entsorgung 19 Erfüllungsgrad 424 Events 103, 111, 127, 164 Exakte Losgröße 318 Exception 61 Exponentielle Glättung 142 Ex-post-Prognose 105, 175 Externe Optimierer 406

#### **F**

Fehlermaß 171 Fehlersumme 177, 178 Fehlmengenberechnung 303 Fehlmengenkosten 20, 26, 247, 337 Feinplanungsheuristiken 375, 389 Feinplanungstafel 420 Fertigung 70 Fertigungsart 199 Fertigwarenbestände 24 Feste Losgröße 319, 320 Feste Reichweiten 325 Finite Planung 366 Finiter Produktionsplan 362 Fixes Pegging 370 Flexibilität 107 Flexibilitätseinbußen 29 Flussdiagramm 444 Forecast-Genauigkeit 192

Forward-Buying 109 Frühwarnsystem 61

#### **G**

Gammafaktor 161 Genetischer Algorithmus 402 Geometrische Mittel des relativen absoluten Fehlers (GMRAE) 177 Gesamtdurchlaufzeit 445 Gesamtkapitalrendite 20 Gesamtverbrauchsmenge 62 Gesamtverbrauchswert 62 Global ATP 262 GMRAE 184 Goodness-of-Fit 186 Grafische Feinplanungstafel 374, 411 Groff-Verfahren 347

#### **H**

Halbfabrikatsbestände 25 Harris-Verfahren 338 Herstellkosten 315 Heuristiken 375 Historische Verbräuche 97

#### **I**

Imitatoren 140 Importzölle 90 in 449 Infinite Planung 396 Inflationsrate 90 Innovatoren 140 Instandhaltung 19, 70 Interaktive Optimierung 402 Inventur 55 Ist-Reichweite 329

#### **K**

Kampagnenplanung 379 Kannibalisierung 93, 112 Kapazitätsbindung 30 Kapazitätsterminierung 359 Kapitalbindung 29 Kausale Prognosefehler 185 Kausalmodelle 125, 154 Kennzahl Bestandswert 437 Kennzahl Bodensatz 438 Kennzahl Lagerhüter 436

Kennzahl Losgröße 443 Kennzahl Mittlere Reichweite 439 Kennzahl Mittlerer Bestand 439 Kennzahl Mittlerer Verbrauch 439 Kennzahl Reichweite 432 Kennzahl Sicherheitsbestand 441 Kennzahl Sicherheitspolster 440 Kennzahl Umschlagshäufigkeit 435 Kennzahl Zugangsbestand 442 Kennzahl Zugangswert bewerteter Bestand 440 Kennzahlen, Definition 424 Kennzahlensystem 426 Klassengrenzen 66 Kombinierte Methoden 125 Kombinierte Prognose 162 Kombinierte Prognoseverfahren 139 Kompaktplanung 398 Komponentenbestände 26 Komponentenebene 244 Konstante Bedarfe 338 Konstanter Verlauf 124 Konstantmodell 123, 142 Kontinuierlicher In-/Output 331 Korrigierte Prognose 103 Korrigierte Vergangenheit 102 Kosten durch Kapazitätsbindung 30 Kosten durch Prozessfehler 30 Kosten für Produktionskoordination 30 Kostenanteile 19 Kostenausgleichsverfahren 340 Kostenfunktion 347 Kostenoptimierung 337 Kostensenkungsstrategien 357 Kostentransparenz 292

Kundenauftragsbezogene Fertigung 257 Kundenauftragsfertigung 199

Kundeneigene Heuristiken 399 Kundeneinzelfertigung 24, 224, 227

#### **L**

Lagerfertigung 199 anonyme 238 kundenanonyme 199 Strategien 201

Kundenaufträge 202

Lagerhaltung 29 Lagerhaltungskosten 19, 337 Lagerhaltungspolitik 307 Lagerhüteranalyse 437 Lagerkosten 247 Lagerkostensatz 342 Lageroptimierung 71 Lagerreichweite 81, 433 Lagerumschlag 278 Lagerverwaltung 19 LeastUnitCost-Verfahren 342 Lebenszyklus 97 Lebenszyklusplanung 94, 172 Lebenszyklusprognose 156 Lieferantenleistung 37 Lieferbereitschaft 250, 251, 252, 253, 303 Lieferbereitschaftsgrad 243, 248, 274, 307 Lieferfähigkeit 254 Lieferflexibilität 45, 255 Liefermengenabweichungen 33 Lieferqualität 255 Lieferrhythmus 325 Lieferservice 44, 249, 256 Einflussfaktoren 260 Lieferterminabweichung 33 Liefertreue 253 Lieferzeit 107, 254 Liegezeiten 355 Like-Modellierung 94 Lineare Regression 135 LMN-Analyse 443 Logistik Controlling 423, 424, 446 Lokaler Markt 91 Lorenzkurve 51 Losfertigung 206 Losfixe Bestellkosten 336 Losfixe Fertigungskosten 336 Losgröße 45, 197, 315 Losgrößenbildung 37 Losgrößenverfahren nach Groff 343 Lot-for-Lot-Verfahren 318 Lücke suchen 364, 396

#### **M**

Machbarer Produktionsplan 362 MAD 177, 179

Make-to-Order (MTO) 245, 254 Make-to-Stock (MTS) 245, 254 Makro-Alert 195 Manuelle Prognose 137 MAPE 177, 182 Markteinflüsse 90 Marktschauplatz 91 Martkdynamik 90 Material- und Kapazitätsplanung 368 Materialbedarfsauflösung 197 Materialgruppierungen 59 Materialkosten 336 Maximalabstände 398 MdAPE 183 MdRAE 184 Median 105, 177, 184 Median (Zentralwert) des absoluten prozentualen Fehlers (MdAPE) 177 Median (Zentralwert) des relativen absoluten Fehlers (MdRAE) 177 Median-Methode 152 Meldebestand 229, 243, 277, 279 Meldungen 172 Mengenrabatte 26 Mengenstromanalyse 73 Merkmalsbasierte Planung 368 Merkmalsebene 244 Mittlere absolute Abweichung 177, 179 Mittlere Elastizität 178, 188 Mittlerer prozentualer Fehler 177 Mittlerer quadratischer Fehler 177, 179 MLR 185 Modell des gewichteten gleitenden Mittelwerts 139 Modell des gleitenden Mittelwerts 138 Modellauswahl automatisch 130 manuell 128 Moduskosten 401 Monatslosgröße 324 MPE 177 MRP-Heuristik 363, 386 MRP-II-Konzept 358, 360 MSE 177, 179 Multi Out Planung 382 Multiressourcenplanung 377 Mult-lineare Regression 154

#### **N**

Nachfrageunsicherheit 32 Naive Methoden 125 Nettobedarf 198, 199 Nettobedarfsrechnung 197 Nettoplanung 208 Nichtarbeitszeiten 399 Normalverteilung 274, 292 Normalverteilung mit Varianzen 275

#### **O**

Optimale Losgrößenverfahren 335, 346 Optimierer 402 Optimierungsalgorithmen 402 Optimierungsmethodiken 400 Optimierungspotenziale ableiten 80 Auftragsabwicklung 256 Beschaffungsseite 36 in Sicherheitsbeständen 291 Lieferservice 256 Nachfrageseite 35 Planung 258 Produktion 259 Prognose 89 Stammdaten 260 Optimization Extension Workbench 406

#### **P**

Parameteroptimierung 160 Part-Period-Verfahren 340 Pegging 369, 371 Periodenbereinigung 164 Periodenlosgrößen 324 Periodenprofil 288 Periodische Losgrößenverfahren 323 Phase-in/Phase-out 94, 95, 172 Plangesteuerte Disposition 242, 324 Planprimärbedarfe 205 Planung mit Positionsrückstand 354 Planung ohne Rückstände 366 Planungsebenen 244, 414 Planungskalender 324 Planungsmodus 364 Planungsstrategien 201, 218, 224 Planungs-Tools 418

Portfoliomatrix 74 PPS-Planungskalender 324 Praktikerregeln 323 Preisabweichungen 34 Primärbedarf 198 Produkteinflüsse 92 Produktheuristiken 376 Produktion 46, 353 Produktionsausbringung 37 Produktionskoordination 30 Produktionsplan 202, 361 Produktionsplanungsheuristiken 375 Produktionsprogramm 198 Produktlebenszyklus 92, 127, 157 Produktplantafel 418 Produktsegmentierungsmatrix 128 Produktselektion steuern 269 Produktsubstitution 269 Produktvarianten 38, 269 Prognose 42, 85, 89 Prognose-Alerts 193 Prognoseanalyse 169 Prognosedurchführung 160, 165 Prognoseebenen 118 Prognoseeinstellungen 172 Prognosefehler 35, 91, 171, 174, 177, 276, 306 Prognosefrequenz 163 Prognosegenauigkeit 41, 86, 119, 175, 192 Prognosegüte 247, 274, 304 Prognosehorizont 107, 108, 163 Prognoseparameter 171 Prognoseperioden 163 Prognoseprozess 118 Prognosequalität 292 Prognoseverantwortung 117 Prognoseverfahren 121, 128, 137 Prognosevergleich 173 Prognosezeitpunkte 191 Prognosezeitraum 170 Promotiondatenbasis 114 Promotionplanung 109, 112, 114 Promotions 103, 108, 112, 127, 164 Prozessfehler 30 Prozesskennzahlen 428 Prozessunsicherheit 32 Pufferbestände 24, 38, 353

Pufferzeit 286 Push-Produktion 381

#### **Q**

Qualitative Prognoseverfahren 122 Quantitative Prognoseverfahren 122

#### **R**

RAE 183 Regelbasierte Prüfung 266 Regressionsanalyse 131 Reichweite 278, 285 Reichweitenprofil 234, 235, 326 Relativer absoluter Fehler 177, 183 Restkomponente 106 Retrograde Entnahme 222 Rhythmische Disposition 234 RMSE 177, 180 Rohstoffbestände 26 ROI-Kosten 30 R-Quadrat 156, 178, 186 Rückmeldedisziplin 99 Rückstände 357, 358, 361 Rückstände auflösen 365 Rückstände in der Produktion 353 Rückstandsauflösung 389 Rüstkosten 400 Rüstoptimierung 404 Rüstzeiten 400

#### **S**

Saisonale lineare Regression 135, 148 Saisonaler Verlauf 124 Saisonalisieren 150 Saisonkomponente 106 Saisonmodell 123 Sättigungsphase 93 Schichtlosgröße 330 Schwankungskoeffizient 57 SCOR 424, 426, 429 SCOR-Modell Stufe 1 427 SCOR-Modell Stufe 2 428 SCOR-Modell Stufe 3 428 Sekundärbedarf 198 Selektionsmodell 128 Serienfertigung 377, 418 Servicegrad 44 Serviceheuristiken 388

Servicelevel 276 Sicherheitsbestand 26, 44, 234, 241, 247, 274, 279 Sicherheitsbestandsplanung 293, 302, 309, 312 Sicherheitsreichweite 295, 296 Silver-Meal-Verfahren 343 SMI 37 SNP-Planung 415 Sortimentsbereinigung 36 Sporadischer Verlauf 124 Stabile Vorwärtsterminierung 395 Stammdatenparameter 241, 260 Standardlose 376 Statischer Sicherheitsbestand 292 Statistische Reichweitenerrechnung 326 Steuern 19 Stochastische Bedarfsermittlung 198 Stochastische Disposition 242 Stochastische Losgrößenverfahren 317 Stückkostenverfahren 342 Stück-Perioden-Ausgleich 340, 347 Stundenlosgröße 330 Summenkurve 68 Supply Chain 23 Unsicherheiten 32 Supply Chain Council 426 Supply Network Planning 294 Systemübergreifende Prozessen 38

#### **T**

t-Test 178, 187 Tageslosgröße 324 Termintreue 445 Theil-Koeffizent 185 Totale Durchlaufzeit 400 Tracking-Signal 184 Transparenz 39 Transportzeiten 36, 355 Trend-/Saison-Modelle 145 Trendförmiger Verlauf 124 Trendkomponente 106 Trendmodell 123 Trendsaisonaler Verlauf 124

#### **U**

Überplanung 218

Umrüstungen 38 Umschlagshäufigkeit 41 Univariate Prognosefehler 178 Univariate Prognosemodelle 124 Unterdeckungsmengen 377 Unterplanung 218

#### **V**

Value Assessment 451 Variantenerzeugnisse 216 Variationskoeffizient 77 Verbrauchsabweichungen 32 Verbrauchsrhythmus 445 Verdrängungswettbewerb 90 Verfahren nach Holt 147 Verfahren nach Winter 147 Verfügbarkeitsprüfung 264, 272 mehrere Werke 269 Organisationsebenen 268 Produktebenen 267 Vergangenheitsperioden 163 Verrechnungsparameter 201 Versicherungen 19 Versionsmanagement 408 Verspätungskosten 401 Vertrieb 70 Vertriebsziele 119 Vorgang einfügen 397 Vorgang einrütteln 397 Vorplanung auf Baugruppenebene 201, 219 auf Dummy-Baugruppenebene 221 auf Komponentenebene 219 mit Endmontage 203, 238 mit Vorplanungsmaterial 202, 215, 216 ohne Endmontage 202, 212, 238 ohne Endmontage für die Kundeneinzelfertigung 224

Vorplanungsbedarfe 199 Vorplanungskomponenten 218 Vorplanungsprodukt 239 Vorrat 17, 62

#### **W**

Wachstumsphase 93 Wagner & Whitin 345 Werksübergreifende Netzwerkplanung (SNP) 414 Wertanalyse 55 Wettbewerber 91 Wiederbeschaffungszeit 28, 230, 242, 247, 271, 273, 302 wirtschaftliche Losgrößenverfahren 335 Wochenlosgröße 324

#### **X**

X-Materialien 56 XYZ-Analyse 49, 55, 75, 128

#### **Y**

Y-Materialien 56

#### **Z**

Z-Materialien 56 Zeitreihen 106 Zeitreihenanalyse 124 Zielfunktion der Optimierung 404 Zielvorgaben 39 Zufallskomponente 106 Zugangsmenge 62, 64 Zugangsreichweite 329 Zugriffsschwankungen 57 Zusätzliche Losgrößenverfahren 330 Zwei-Punkte-Funktion 141 Zyklische Komponente 106